Troubleshooting Guide Oracle Banking Electronic Data Exchange for Corporates Patchset Release 14.7.2.0.0

Part No. F89453-01

November 2023

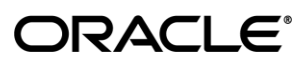

Troubleshooting Guide November 2023

Oracle Financial Services Software Limited Oracle Park Off Western Express Highway Goregaon (East) Mumbai, Maharashtra 400 063 India Worldwide Inquiries: Phone: +91 22 6718 3000 Fax:+91 22 6718 3001 [www.oracle.com/financialservices/](http://www.oracle.com/financialservices/)

Copyright © 2018, 2023, Oracle and/or its affiliates. All rights reserved.

Oracle and Java are registered trademarks of Oracle and/or its affiliates. Other names may be trademarks of their respective owners.

U.S. GOVERNMENT END USERS: Oracle programs, including any operating system, integrated software, any programs installed on the hardware, and/or documentation, delivered to U.S. Government end users are "commercial computer software" pursuant to the applicable Federal Acquisition Regulation and agency-specific supplemental regulations. As such, use, duplication, disclosure, modification, and adaptation of the programs, including any operating system, integrated software, any programs installed on the hardware, and/or documentation, shall be subject to license terms and license restrictions applicable to the programs. No other rights are granted to the U.S. Government.

This software or hardware is developed for general use in a variety of information management applications. It is not developed or intended for use in any inherently dangerous applications, including applications that may create a risk of personal injury. If you use this software or hardware in dangerous applications, then you shall be responsible to take all appropriate failsafe, backup, redundancy, and other measures to ensure its safe use. Oracle Corporation and its affiliates disclaim any liability for any damages caused by use of this software or hardware in dangerous applications.

This software and related documentation are provided under a license agreement containing restrictions on use and disclosure and are protected by intellectual property laws. Except as expressly permitted in your license agreement or allowed by law, you may not use, copy, reproduce, translate, broadcast, modify, license, transmit, distribute, exhibit, perform, publish or display any part, in any form, or by any means. Reverse engineering, disassembly, or decompilation of this software, unless required by law for interoperability, is prohibited.

The information contained herein is subject to change without notice and is not warranted to be error-free. If you find any errors, please report them to us in writing.

This software or hardware and documentation may provide access to or information on content, products and services from third parties. Oracle Corporation and its affiliates are not responsible for and expressly disclaim all warranties of any kind with respect to third-party content, products, and services. Oracle Corporation and its affiliates will not be responsible for any loss, costs, or damages incurred due to your access to or use of third-party content, products, or services.

# **Table of Contents**

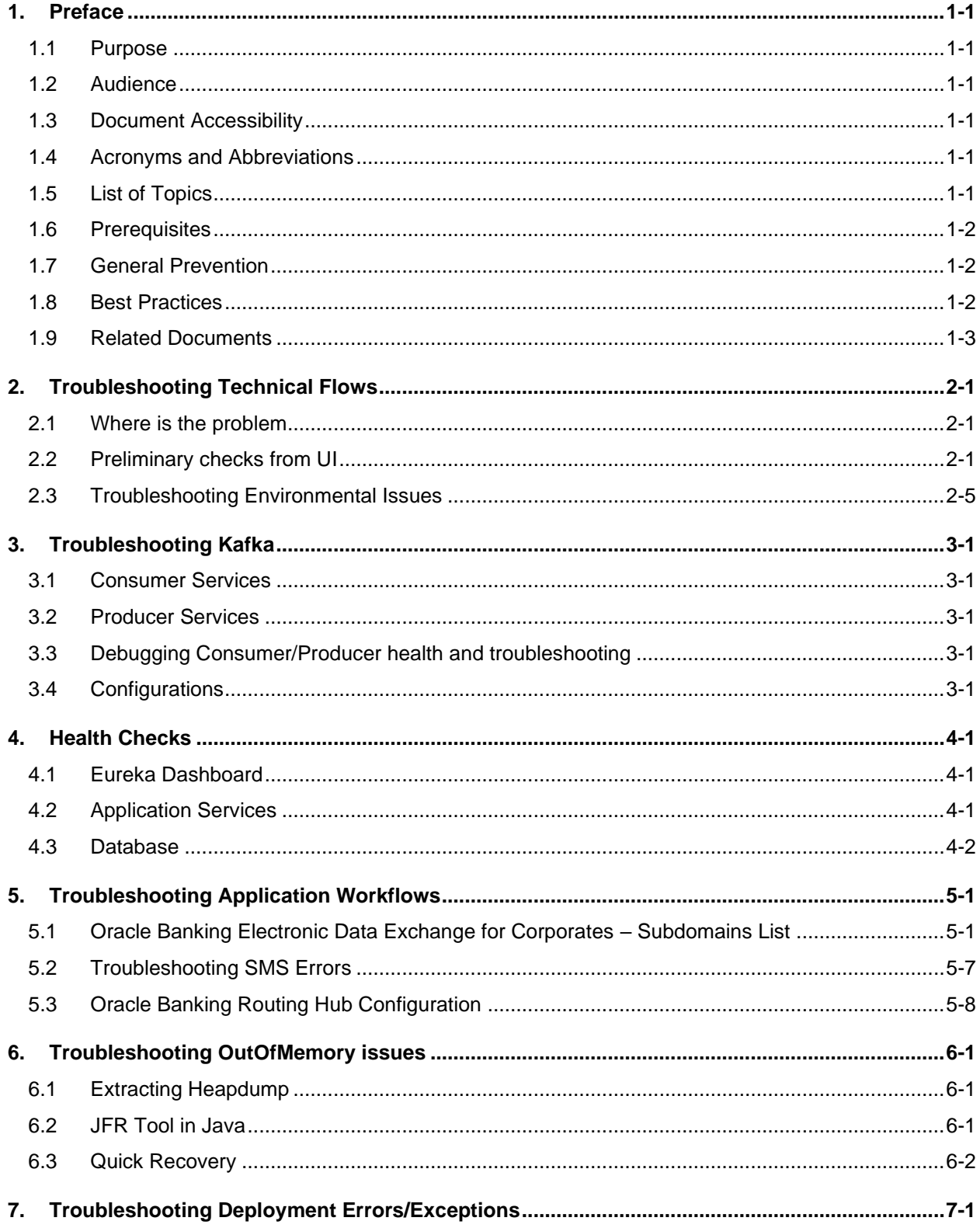

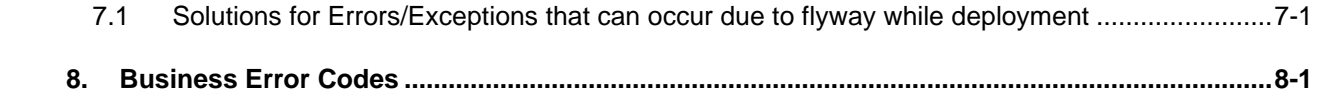

# <span id="page-4-0"></span>**1. Preface**

### <span id="page-4-1"></span>**1.1 Purpose**

This guide provides guidance to users for the issues within the application. It describes various methods to figure out the error and then troubleshoot it.

### <span id="page-4-2"></span>**1.2 Audience**

This guide is intended for the software developers and software testers.

### <span id="page-4-3"></span>**1.3 Document Accessibility**

For information about Oracle's commitment to accessibility, visit the Oracle Accessibility Program website at [http://www.oracle.com/pls/topic/lookup?ctx=acc&id=docacc.](http://www.oracle.com/pls/topic/lookup?ctx=acc&id=docacc)

### <span id="page-4-4"></span>**1.4 Acronyms and Abbreviations**

The following acronyms/abbreviations are used in this guide:

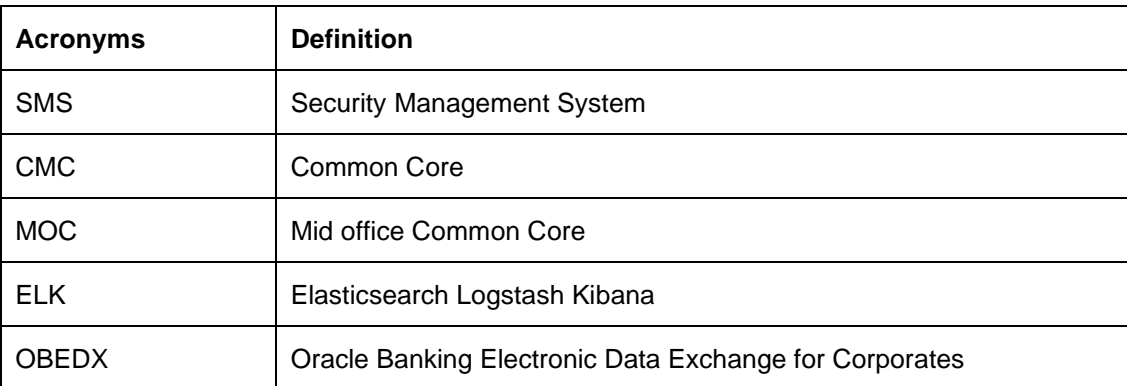

### **Table 1: Acronyms and Abbreviations**

## <span id="page-4-5"></span>**1.5 List of Topics**

This guide is organized into the following topics. The chapters 1 to 3 are generic and applicable for Oracle Banking Microservice Architecture platform wide troubleshooting and chapter 4 to 7 are specific to Oracle Banking Electronic Data Exchange for Corporates product.

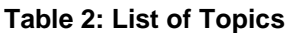

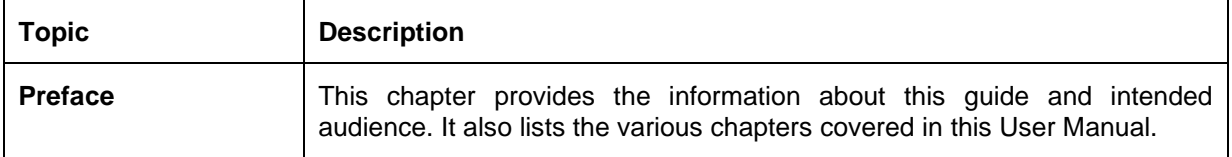

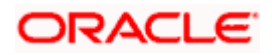

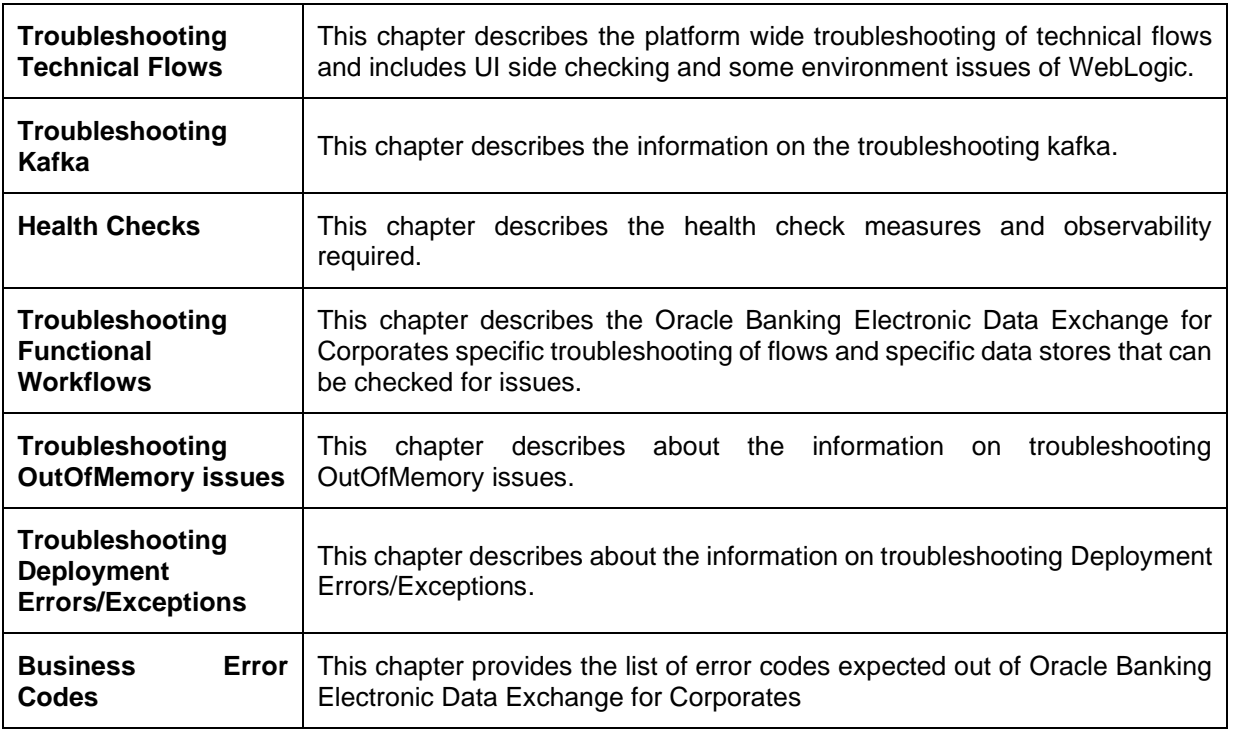

### <span id="page-5-0"></span>**1.6 Prerequisites**

The prerequisites are as follows:

- Basic understanding of Event platform
- Basic understanding application log analysis using tools.
- Basic understanding DB changes.

The following softwares should be pre-installed.

- Zipkin
- Kafka
- ELK
- Any SQL Database like SQLDEVELOPER
- WinSCP

### <span id="page-5-1"></span>**1.7 General Prevention**

Do not make changes to Flyway scripts manually.

### <span id="page-5-2"></span>**1.8 Best Practices**

The best practices are as follows:

• It is ideal to have ELK stack installed on a separate VM outside the product VMs to ensure flow of logs in case of app crash.

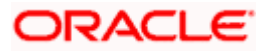

• Log levels can be adjusted to INFO and above to enable relevant logs to flow in.

## <span id="page-6-0"></span>**1.9 Related Documents**

The related documents are as follows:

- Oracle Banking Common Core User Guide
- Getting Started User Guide
- Oracle Banking Security Management System User Guide
- Oracle Banking Electronic Data Exchange for Corporate User Guide

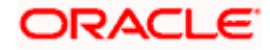

# **2. Troubleshooting Technical Flows**

<span id="page-7-0"></span>This chapter describes various programming issues, possible causes, and solutions to resolve the issues. This topic contains the following sections:

- *[2.1](#page-7-1) [Where is the problem](#page-7-1)*
- [2.2](#page-7-2) [Preliminary checks from UI](#page-7-2)
- [2.3](#page-11-0) [Troubleshooting Environmental Issues](#page-11-0)

### <span id="page-7-1"></span>**2.1 Where is the problem**

Troubleshooting the problem in distributed system could be bit challenging if not understood fully. Each product has UI application components and service side application components. Each side requires different troubleshooting techniques and various logs that can be used to corroborate the problem.

The below picture shows that on service side, it is important to establish the area of the problem. This can be achieved by complete understanding of UI, Service side flows along with the data architecture of application.

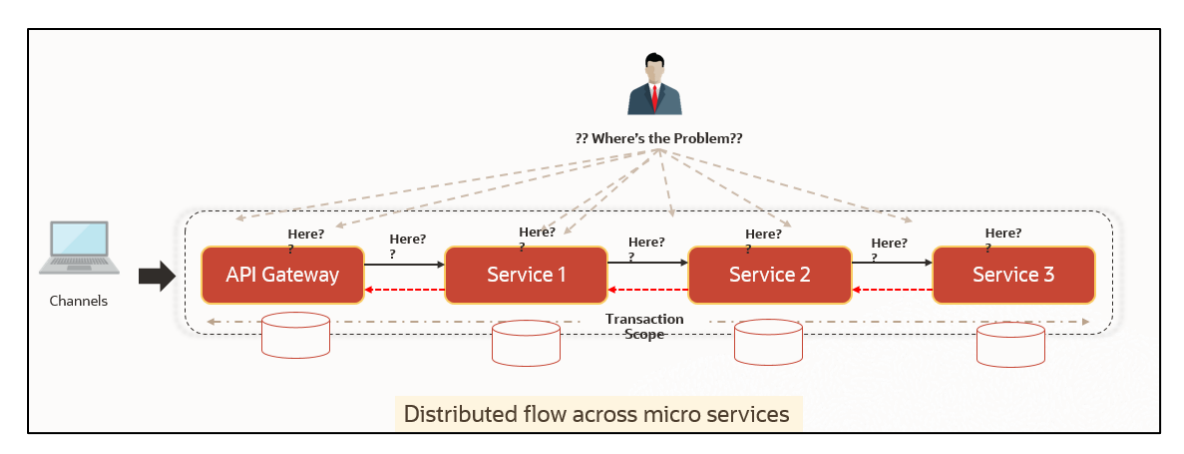

### **Figure 1: Distributed Flow across Micro Services**

## <span id="page-7-2"></span>**2.2 Preliminary checks from UI**

This section describes how to launch the application and check for the basic errors. Perform the following steps:

- 1. Launch the application with delegated URL.
- 2. Press **F12** key, and select **Inspect and See network** tab.
- 3. Verify that all the calls responses are successful. Usually RED color indicates non 2xx HTTP response.

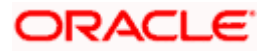

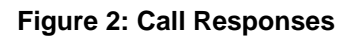

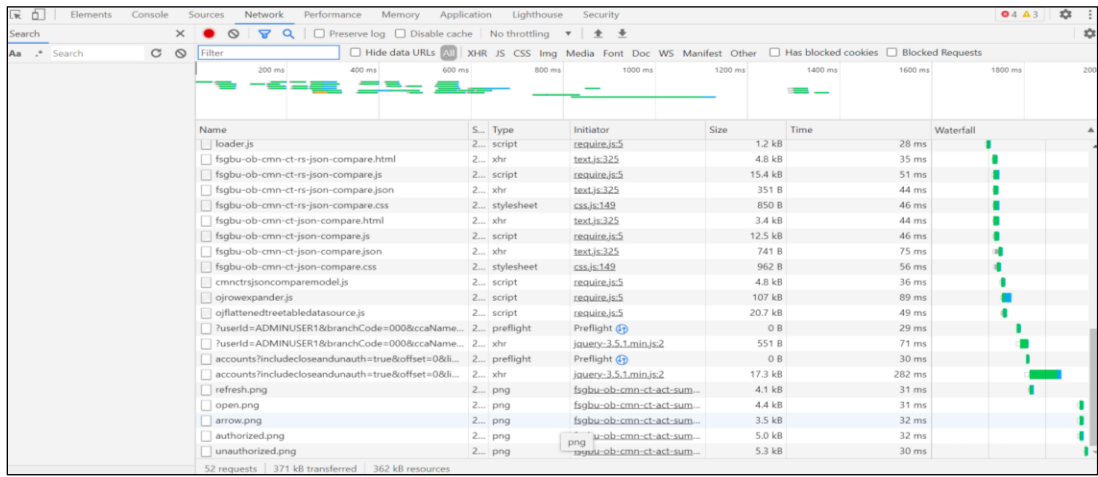

### **Figure 3: Non 2xx response**

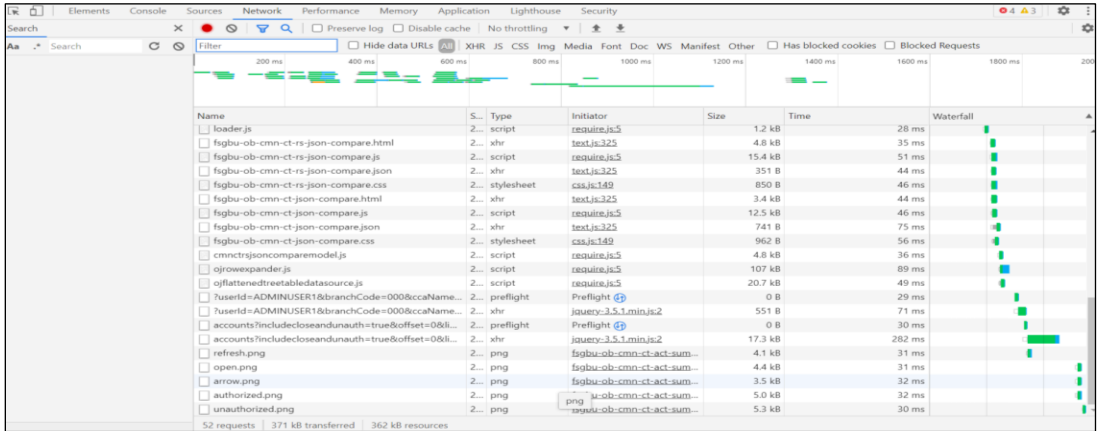

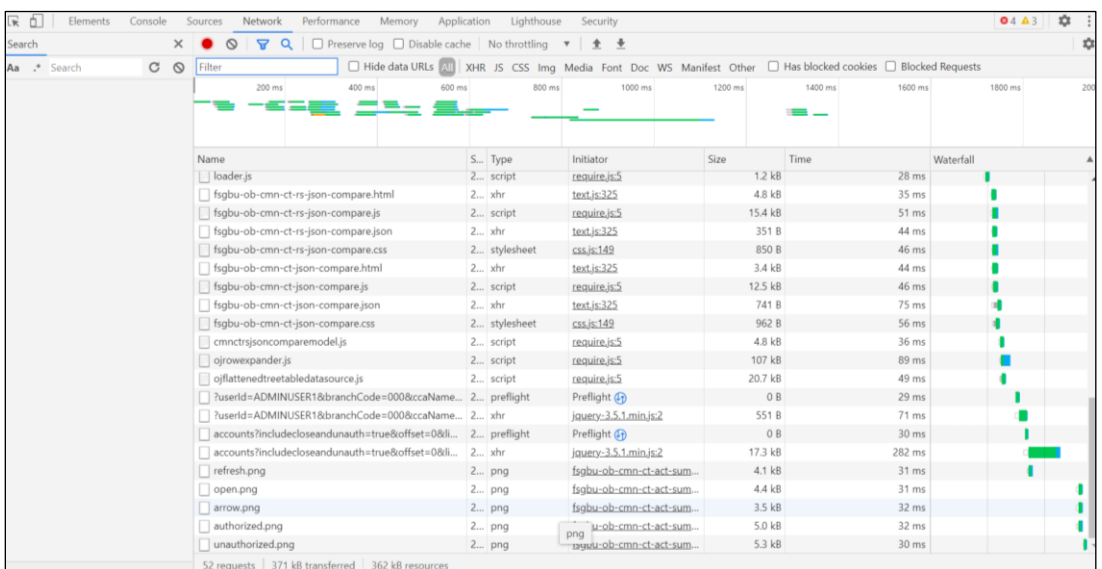

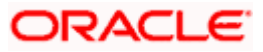

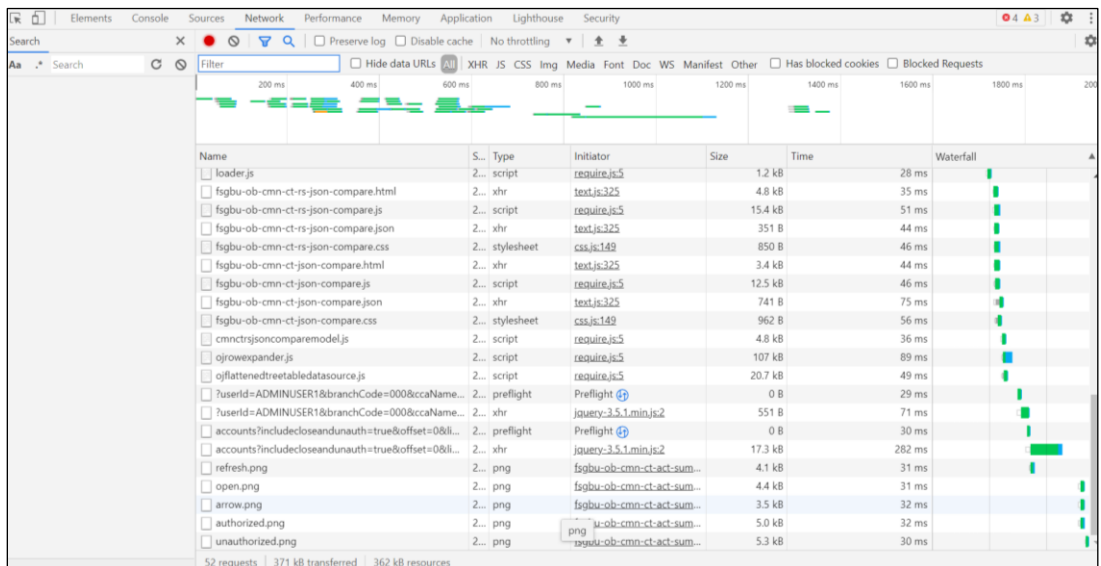

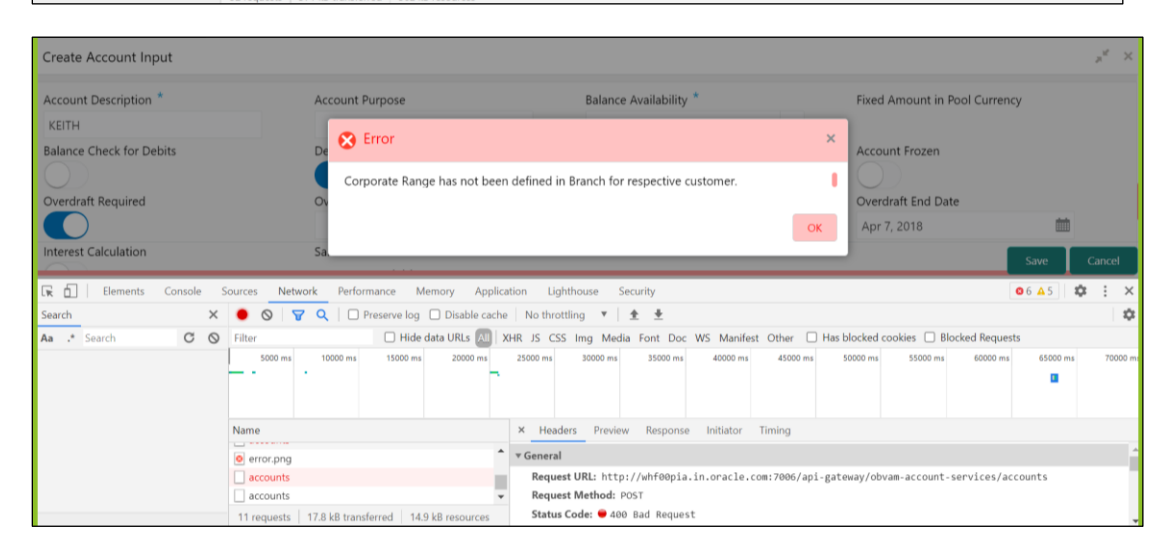

- 4. You can also export the trace using export option in browsers
- 5. Example in Chrome you would see this option as below

#### **Figure 4: Export Option**

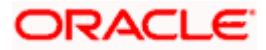

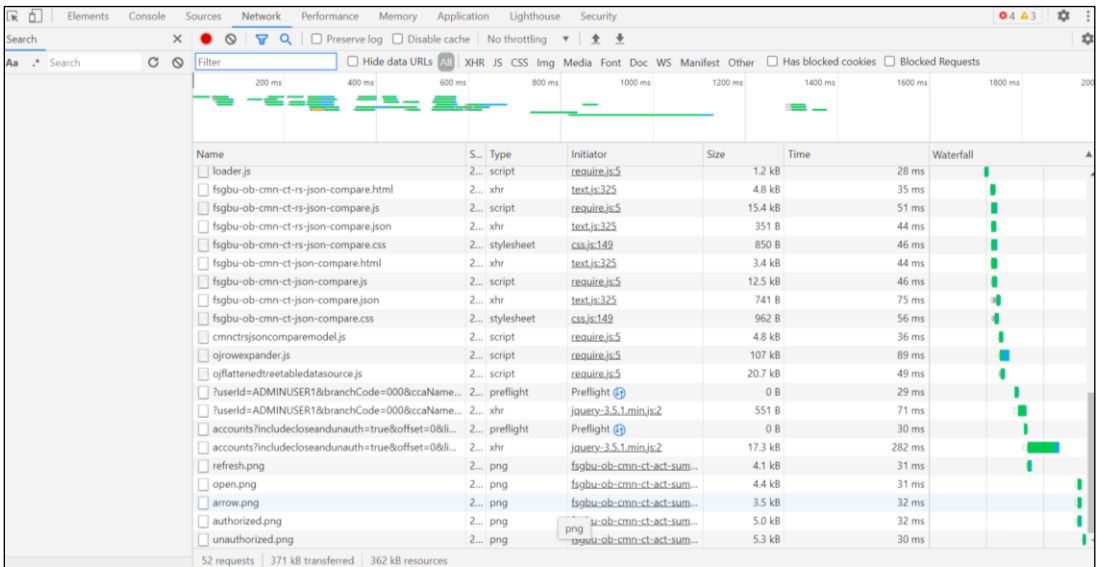

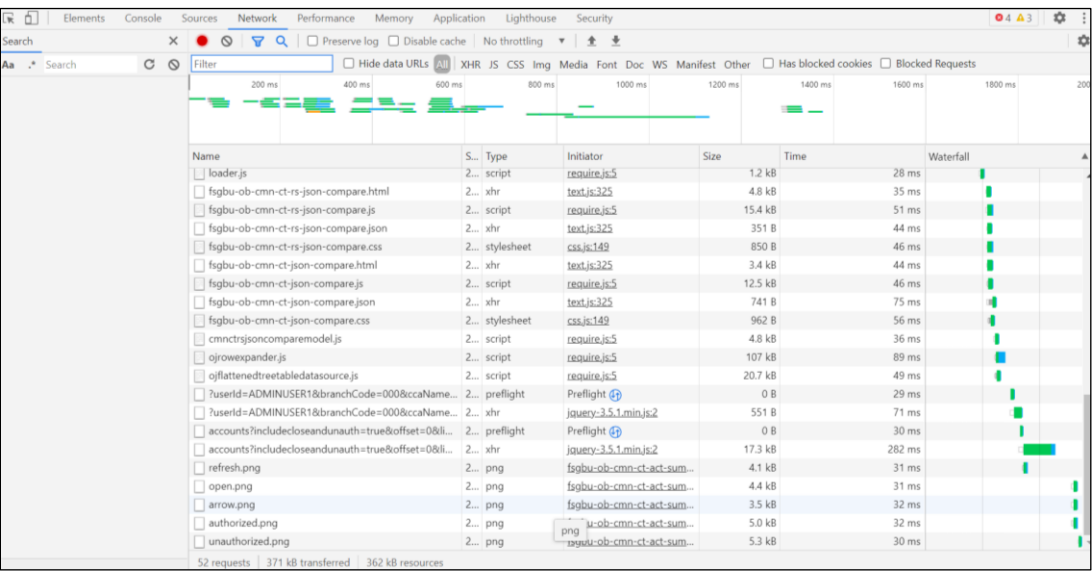

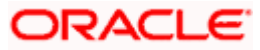

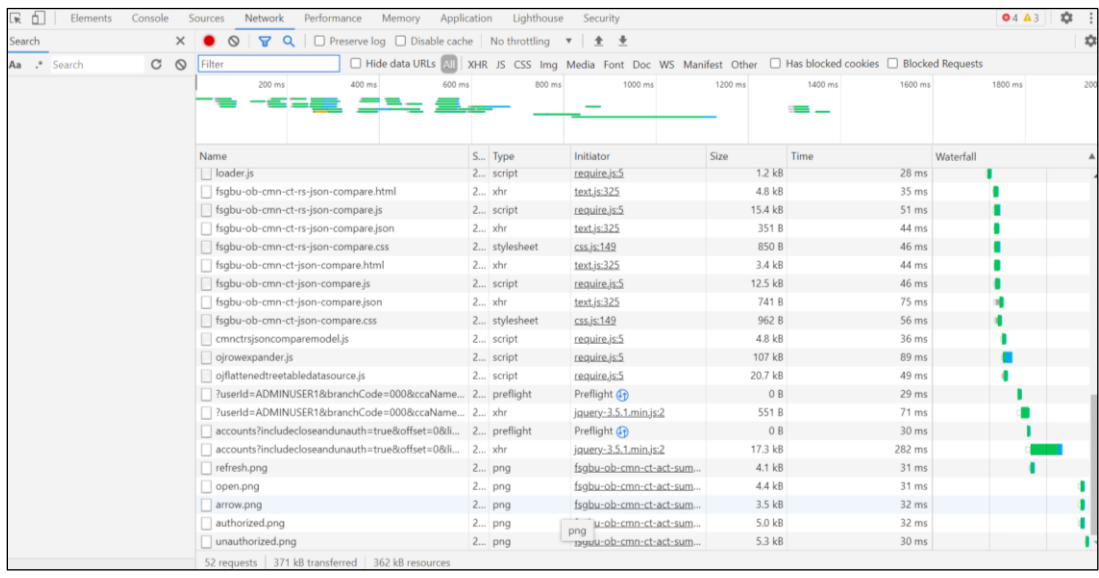

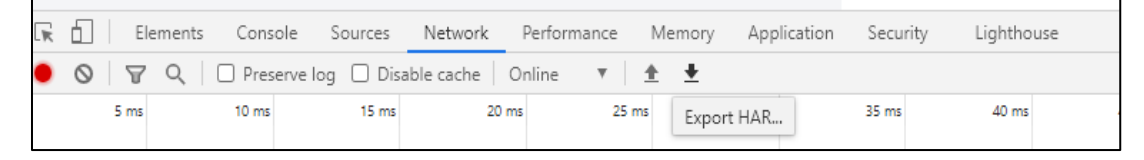

**NOTE:** The tools such as **fiddler** and **wireshark** to get the browser to API gateway web traffic. This would help to investigate exact request and response payloads exchanged between UI and API Gateway.

### <span id="page-11-0"></span>**2.3 Troubleshooting Environmental Issues**

This section contains the following subsections:

- [2.3.1](#page-11-1) [Possible issues while deploying services](#page-11-1)
- [2.3.2](#page-12-0) Possible [issues in login and screen launch](#page-12-0)

### <span id="page-11-1"></span>**2.3.1 Possible issues while deploying services**

This subsection describes the possible issues that may occur in the environment.

### **2.3.1.1 Service deployment is failing due to flyway**

If the service deployment is failing due to flyway, verify that the object or record is already present and make changes in the flyway scripts accordingly.

You may check **flyway schema history** table of the respective schema for finding the flyway script entries.

#### **2.3.1.2 Other possible issues**

The other possible issue while deploying services could be multiple versions of dependency jars present in the war file. For example, "weblogic.application.naming.EnvironmentException: duplicate persistence units with name PLATO in scope cmc-customer-services-{version}.war."

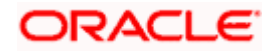

### <span id="page-12-0"></span>**2.3.2 Possible issues in login and screen launch**

This subsection describes the possible issues that may occur while logging in and launching the screens.

### **2.3.2.1 Login page is not launching**

If the login page is not launching, check if the app-shell war file is deployed. If it is deployed, make sure that the war file is up and running in the deployed managed server and try to login. In addition, check if you are logged in with the appshell URL according to the war file deployed.

Also, check if the required component-server wars like cmc-component-server, obvam-componentserver etc are also deployed along with the app-shell.

For example, https://<ip-address>:<port>/appshell/index.jsp will load the login page of the application.

#### **Figure 5: Login Page**

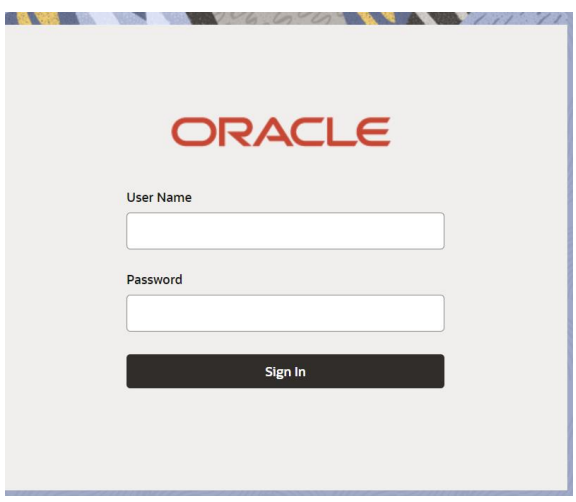

### **2.3.2.2 Unable to login after launching the application**

If you are not able to login after the application is launched, make sure that the plato-api-gateway service, plato-ui-config service, sms-core-service, and common-core-services are up and running.

### **Figure 6: Services**

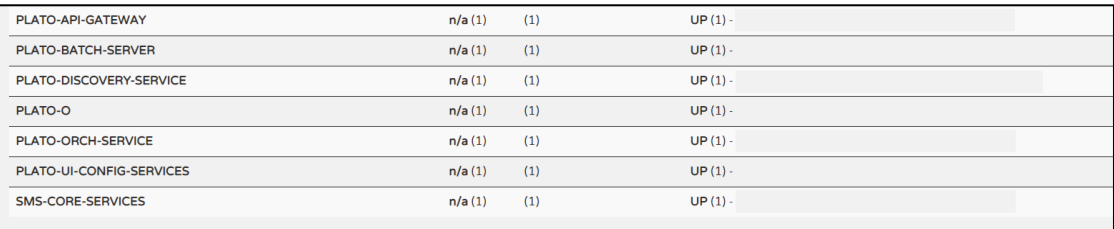

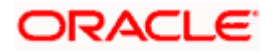

#### **2.3.2.3 Unable to login after restarting the services**

If you are not able to login after restarting the services, make sure that the LDAP server is up and running, and check if the entered credentials are correct.

#### **2.3.2.4 Menus are not displayed after logging in**

After you log in, if the menus are not displayed, map the functional activity codes in the table SMS\_TM\_ROLE\_ACTIVITY. Once it is mapped, check if the corresponding role is assigned to your user id.

#### **2.3.2.5 Screens are not launching after logging in**

If you are not able to launch the screens after logging in, make sure that the respective services are up and running.

Note: Verify the VPN connection while trying to troubleshoot the issues related to page launching, etc.

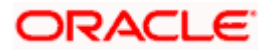

# **3. Troubleshooting Kafka**

### <span id="page-14-1"></span><span id="page-14-0"></span>**3.1 Consumer Services**

Oracle Banking Electronic Data Exchange for Corporates consumer service can be referred at <https://docs.oracle.com/cd/F73521-01/PDF/API/Async-API.zip>

### <span id="page-14-2"></span>**3.2 Producer Services**

Oracle Banking Electronic Data Exchange for Corporates Producer service can be referred at <https://docs.oracle.com/cd/F73521-01/PDF/API/Async-API.zip>

### <span id="page-14-3"></span>**3.3 Debugging Consumer/Producer health and troubleshooting**

### **3.3.1 Logs to analyze**

- 1. Under the domain folder of Weblogic Logs related to any issue in Kafka connection and authentication can be found here.
- 2. On a user defined log path if we are facing issues in produce/consume operation of event

### **3.3.2 Tables to analyze**

The below table provides the values to be verified to confirm accurate functioning of the consumer/producer service.

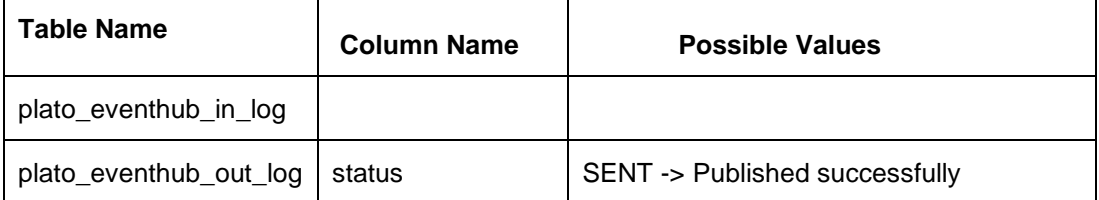

### <span id="page-14-4"></span>**3.4 Configurations**

For kafka setup, refer to **Oracle Banking Microservices Platform Foundation Installation Guide** and for the application-level setup, all the properties are declared in the yaml file of integration services.

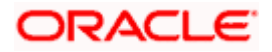

# **4. Health Checks**

## <span id="page-15-1"></span><span id="page-15-0"></span>**4.1 Eureka Dashboard**

Until we get heath check APIs implemented, the health needs to be monitored using weblogic JVM managed server status and Eureka instance.

#### **Figure 7: Health Checks**

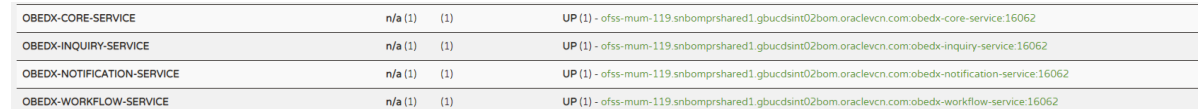

## <span id="page-15-2"></span>**4.2 Application Services**

Catalog of services required for Oracle Banking Electronic Data Exchange for Corporates to run

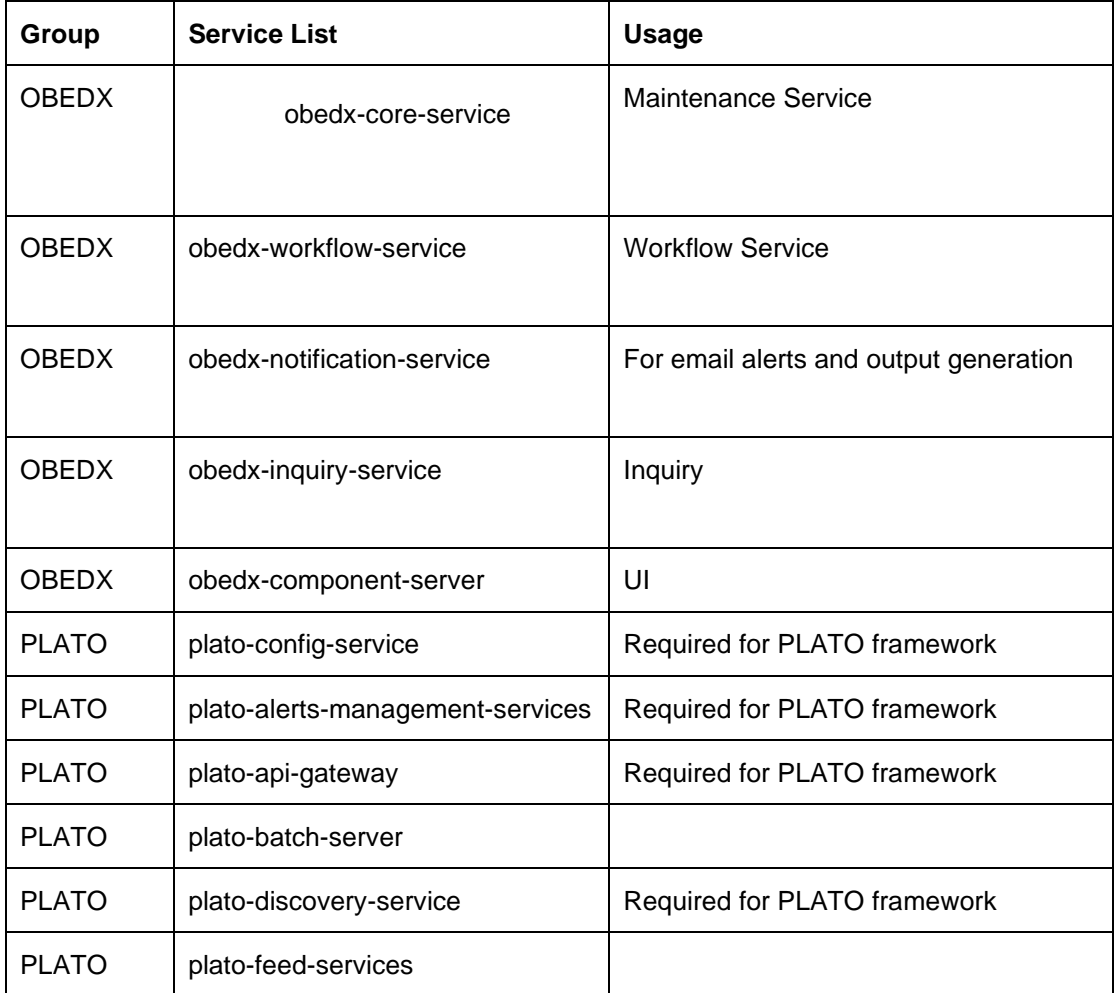

### **Table 3: Application Services**

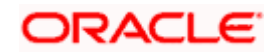

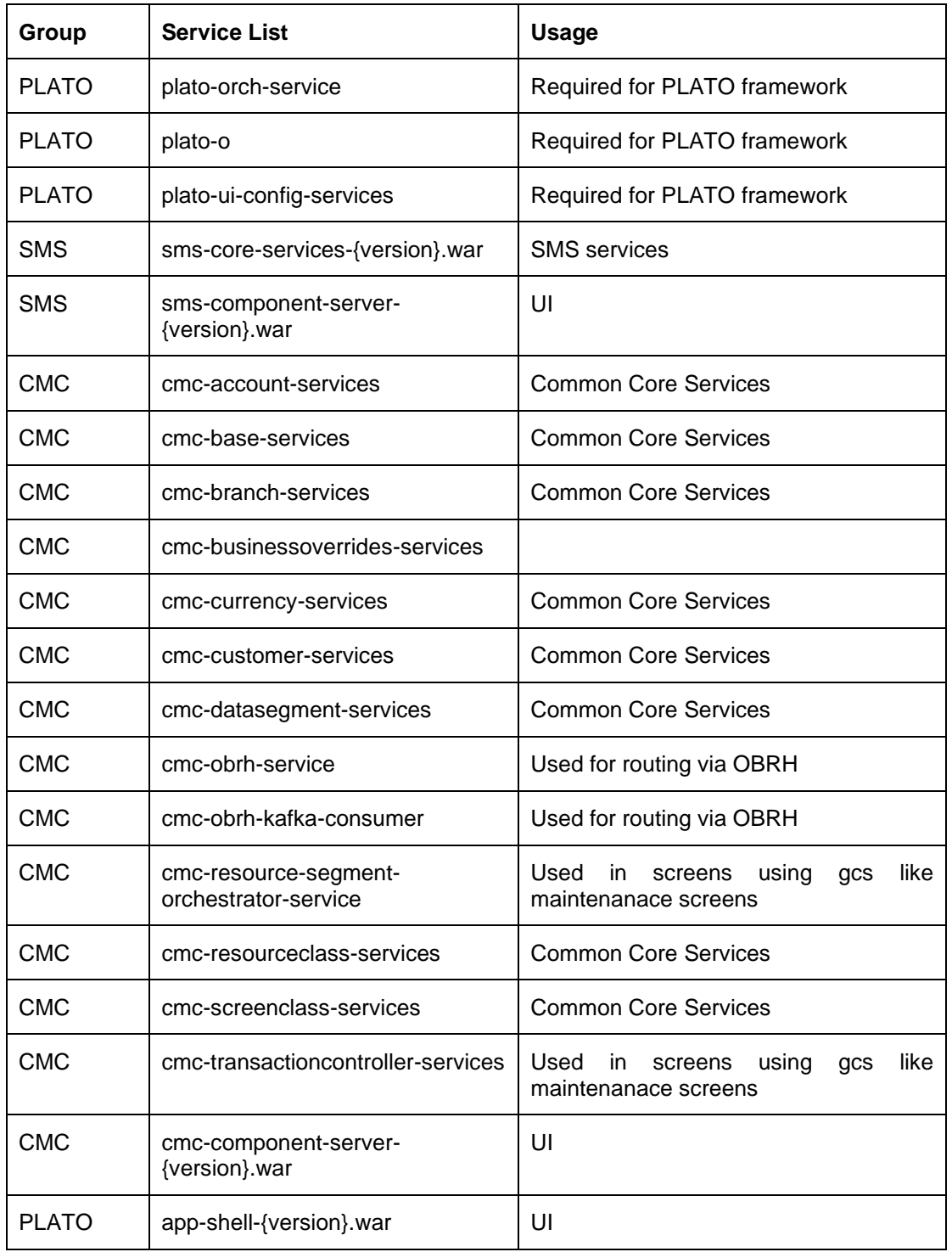

## <span id="page-16-0"></span>**4.3 Database**

### **4.3.1 Configure Data Sources in WebLogic**

To add the Data Sources, follow the below steps:

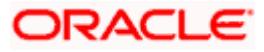

3. Go to **Services**, select **Data Sources** option.

 $\mathbf{r}$ 

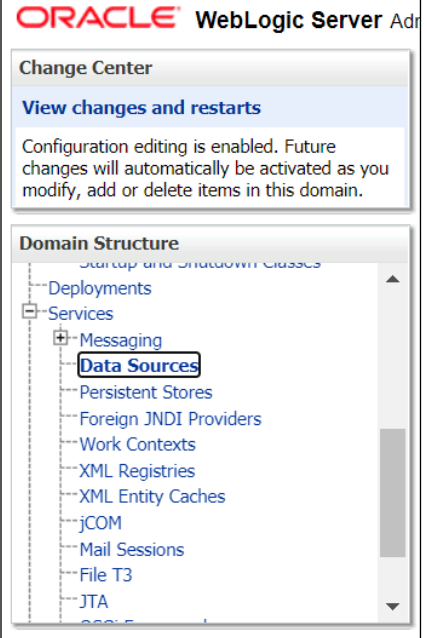

4. Click **New** button and add the data source providing the required details.

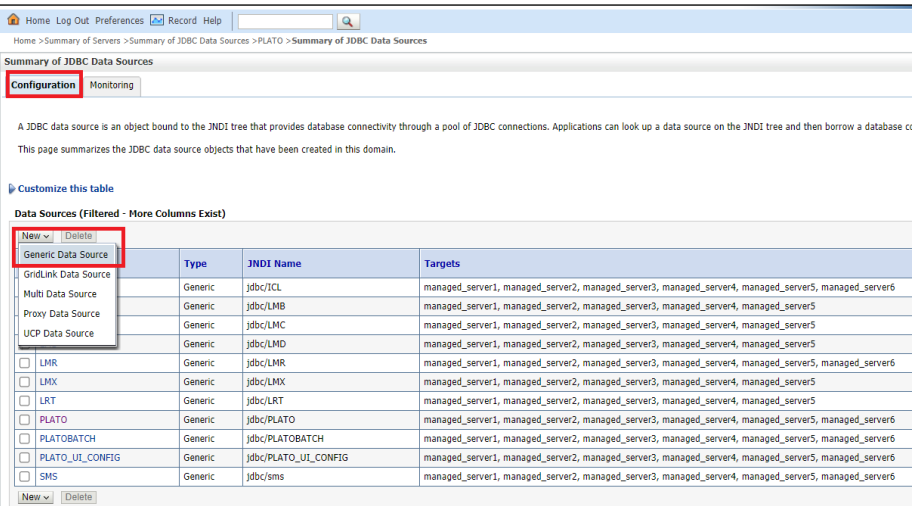

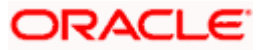

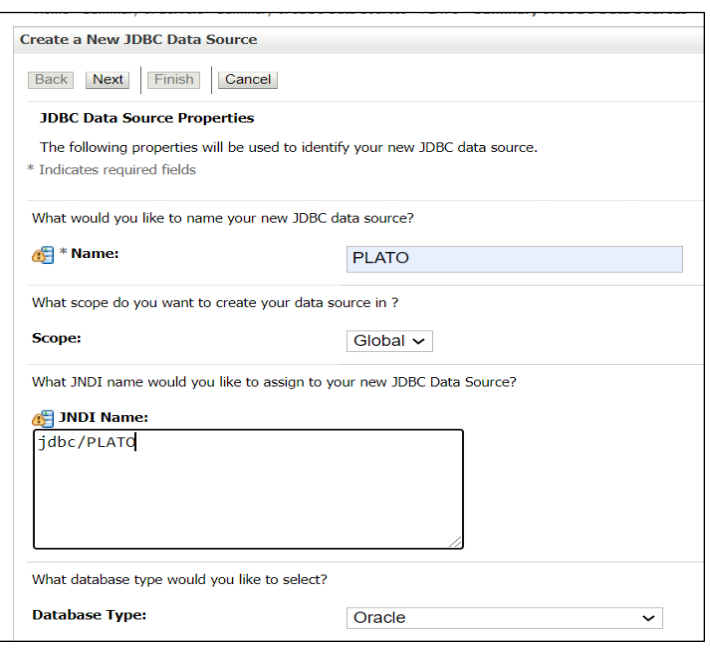

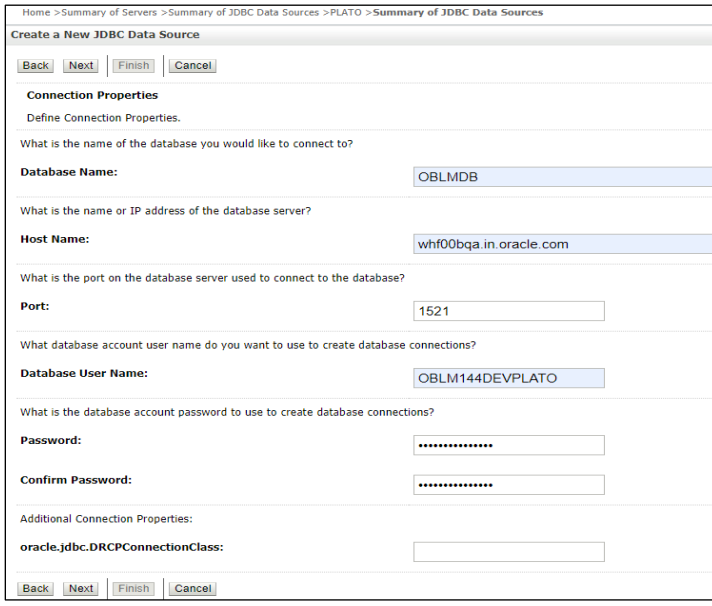

## **4.3.2 Day0 Scripts**

Make sure that all the Day0 scripts available in the product package are run successfully.

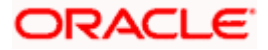

# **5. Troubleshooting Application Workflows**

<span id="page-19-0"></span>This topic describes the troubleshooting functional workflows applicable to Oracle Banking Electronic Data Exchange for Corporates. It contains the following sections:

- [5.1](#page-19-1) [Oracle Banking Electronic Data Exchange for Corporates](#page-19-1) Subdomains List
- 5.2 Troubleshooting SMS Errors
- 5.3 Oracle Banking Routing Hub Configuration

### <span id="page-19-1"></span>**5.1 Oracle Banking Electronic Data Exchange for Corporates – Subdomains List**

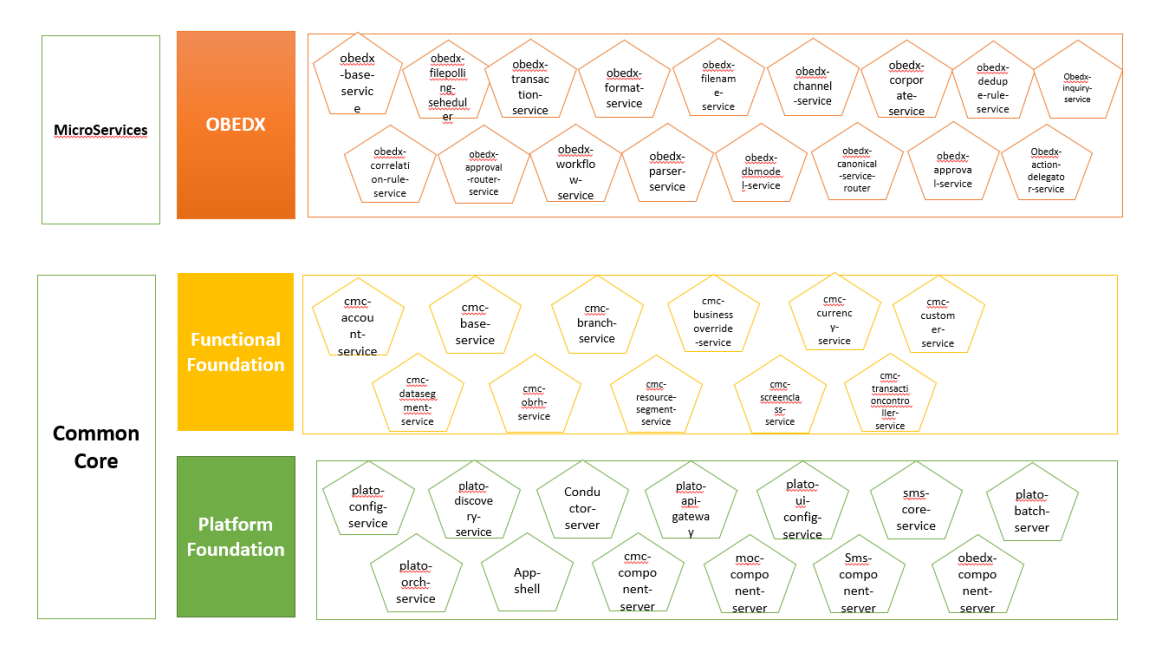

**Figure 8: Subdomains**

On successful login, the Oracle Banking Electronic Data Exchange for Corporates dashboard screen appears depending on the user privileges.

### • **User Role Issues**

Role Profile includes access rights to the functional activities that are common to a group of users. A user can be linked to a Role Profile by which you give the user access rights to all the functional activities in the Role Profile.

Go to: **Security Management** > **Role** screen.

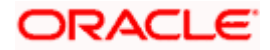

### **Figure 9: Role Maintenance**

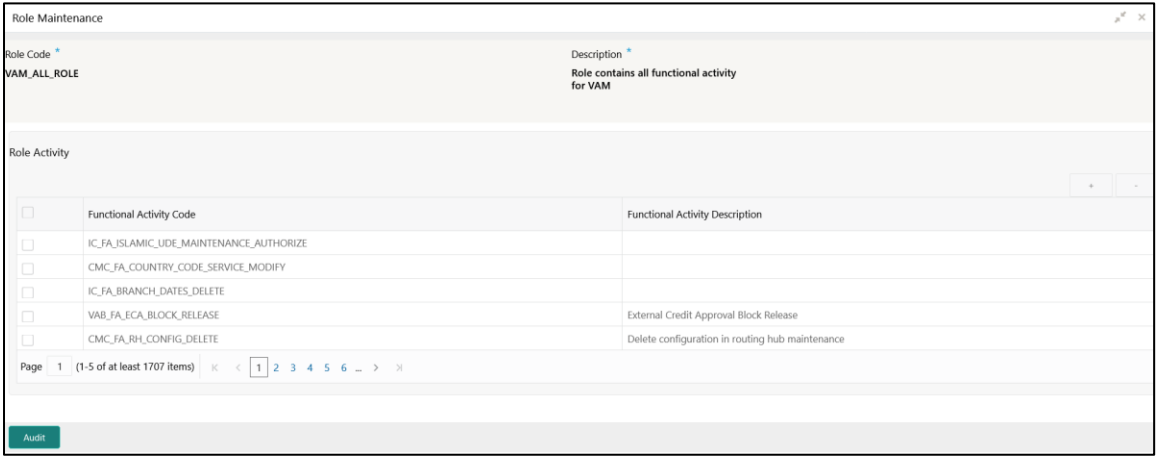

Only authorized users can access the system with the help of a unique User Login ID and password. The user profile of a user contains the details of the user in four sections - User details, Status, Other details and User role branches.

Go to: **Security Management > User** screen.

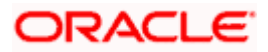

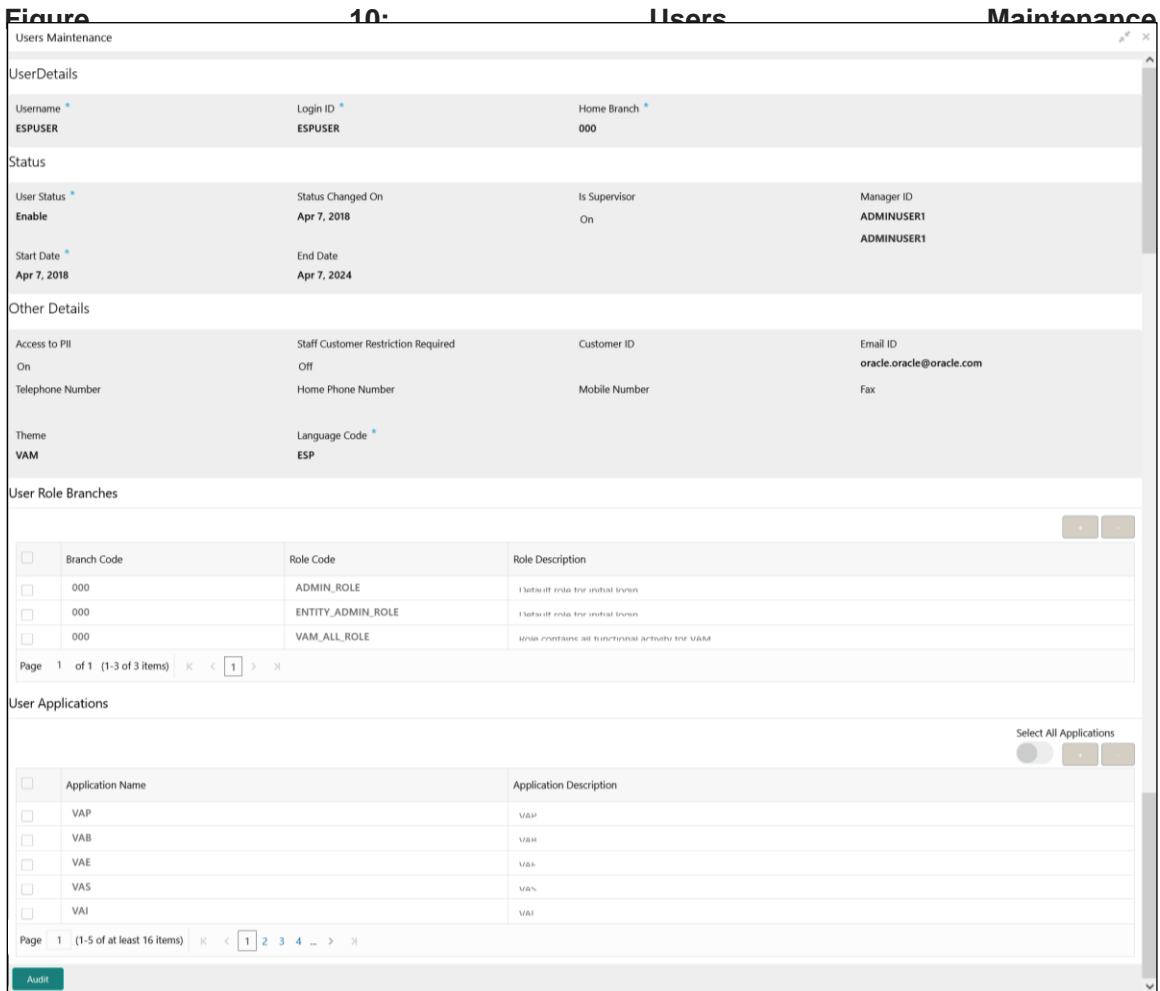

**Note:** Make sure that the required Role and User Applications are mapped to the user.

### **5.1.1 First level issues**

This subsection describes the possible issues that may occur during the basic investigation.

### **5.1.1.1 Error Message not shown**

If there is any improper calls, check ERTB\_MSGS table of the respective schema to understand the cause of the error. Open the Networks tab (F12), check the error code in the response.

### **SELECT \* FROM ERTB\_MSGS WHERE ERR\_CODE='GCS\_AUTH-03'**

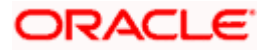

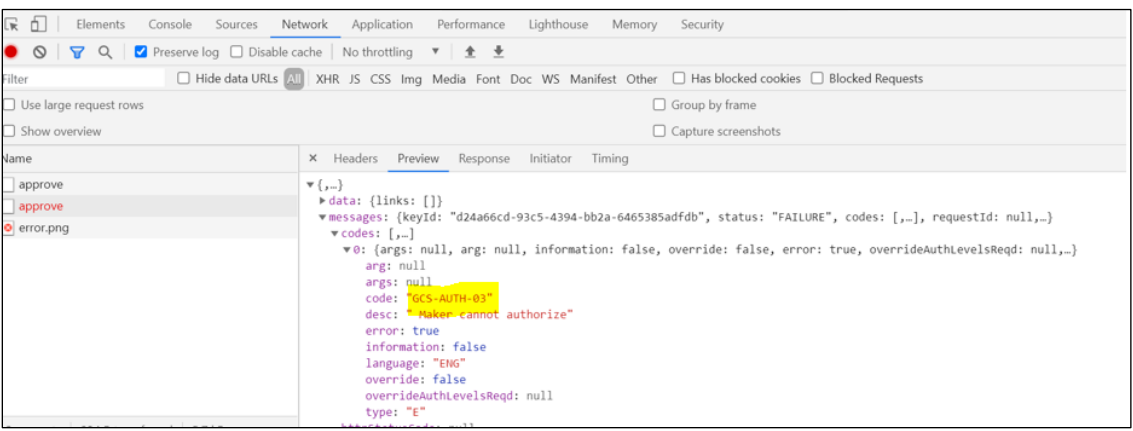

### **5.1.1.2 Setting Log file path**

Log generation path needs to be defined in **PLATO\_LOGGER\_PARAM\_CONFIG** table of PLATO schema.

### **Select \* from PLATO\_LOGGER\_PARAM\_CONFIG;**

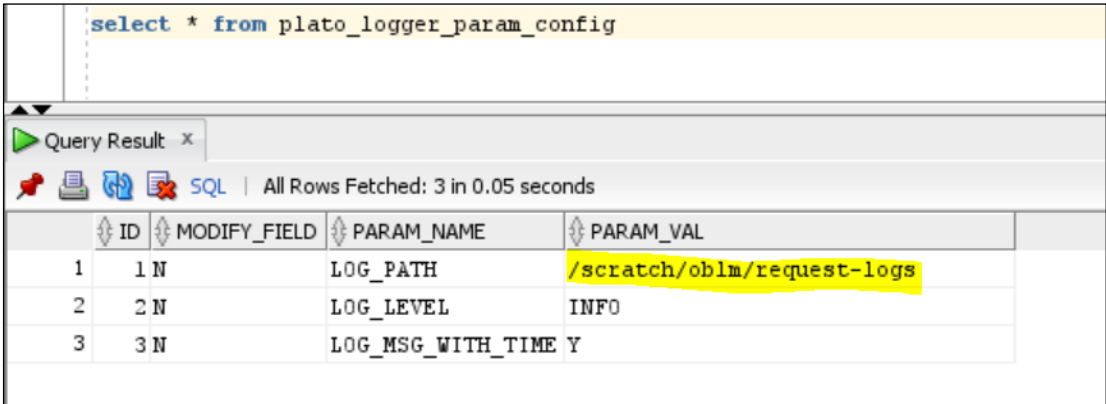

#### **5.1.1.3 Dynamic log generation issues**

For generating dynamic service logs, you need to insert data to **PLATO\_DEBUG\_USERS** table as shown in below screenshot.

### **Select \* from PLATO\_DEBUG\_USERS;**

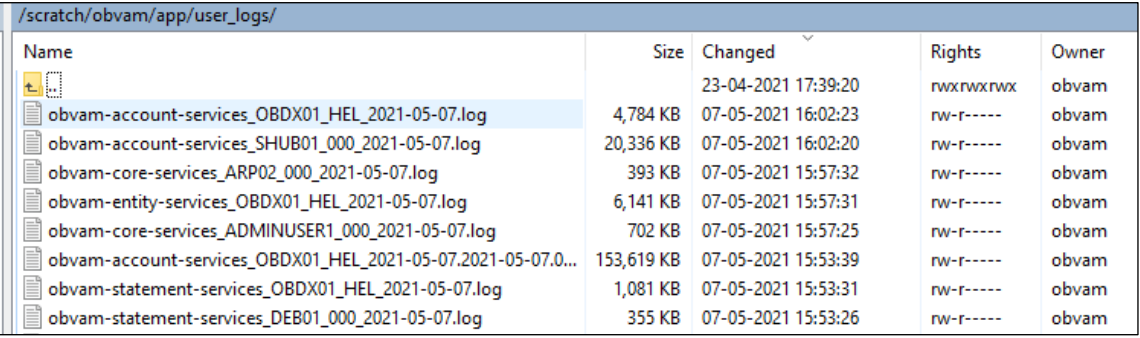

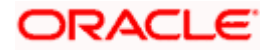

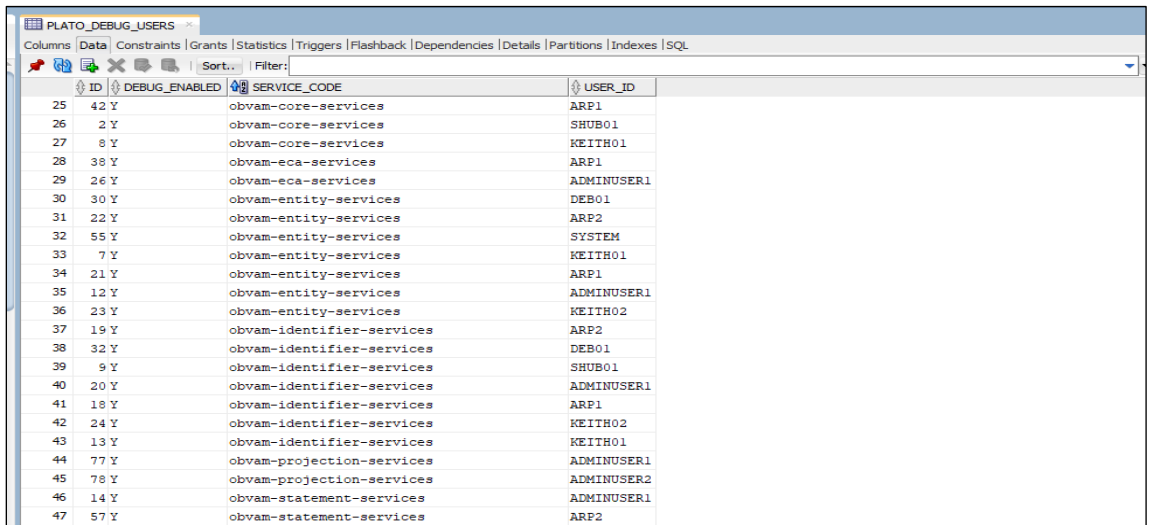

### **5.1.1.4 Call is failing in Gateway**

If any API call is failing in Gateway, hit the same API endpoint without passing through api-gateway via postman.

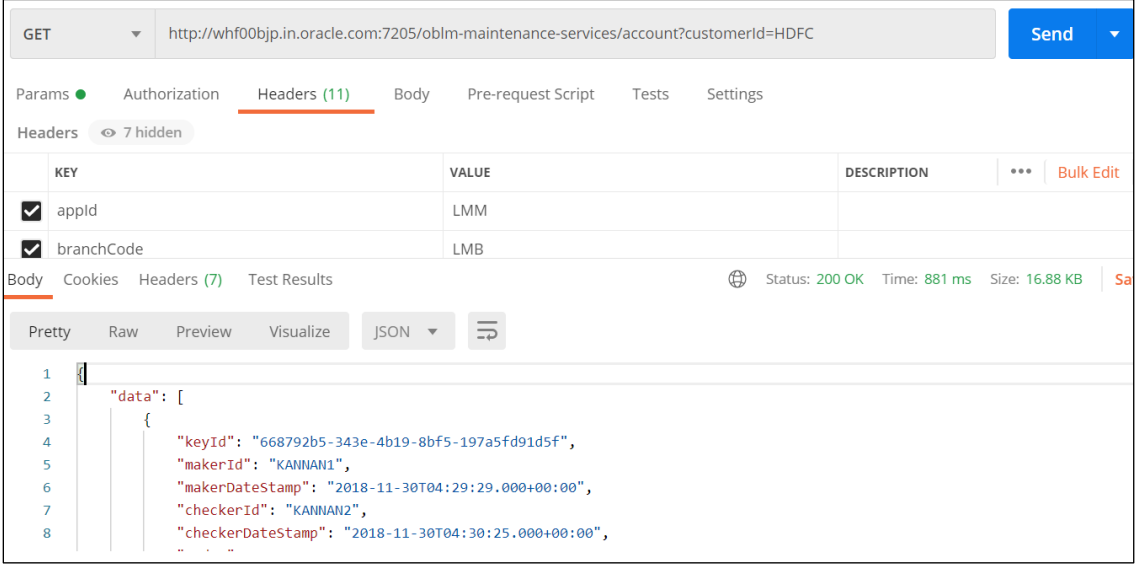

#### **Note:** Restart the specific services if required.

#### **5.1.1.5 Exact error through exception log**

If there is an exact error through exception log, login to WINSCP and check server logs with NIS credentials. The path is /scratch/obvam/app\_logs/UserLogs

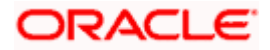

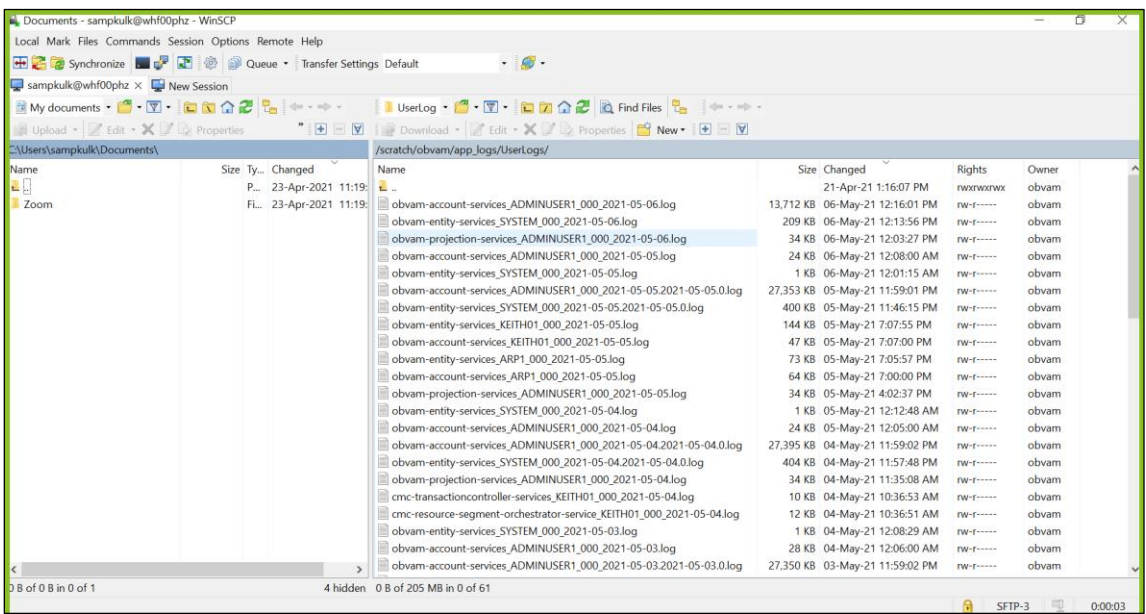

#### **5.1.1.6 Logs are not generated**

If you are not getting logs, put the loggers across API, hit through postman, and test again.

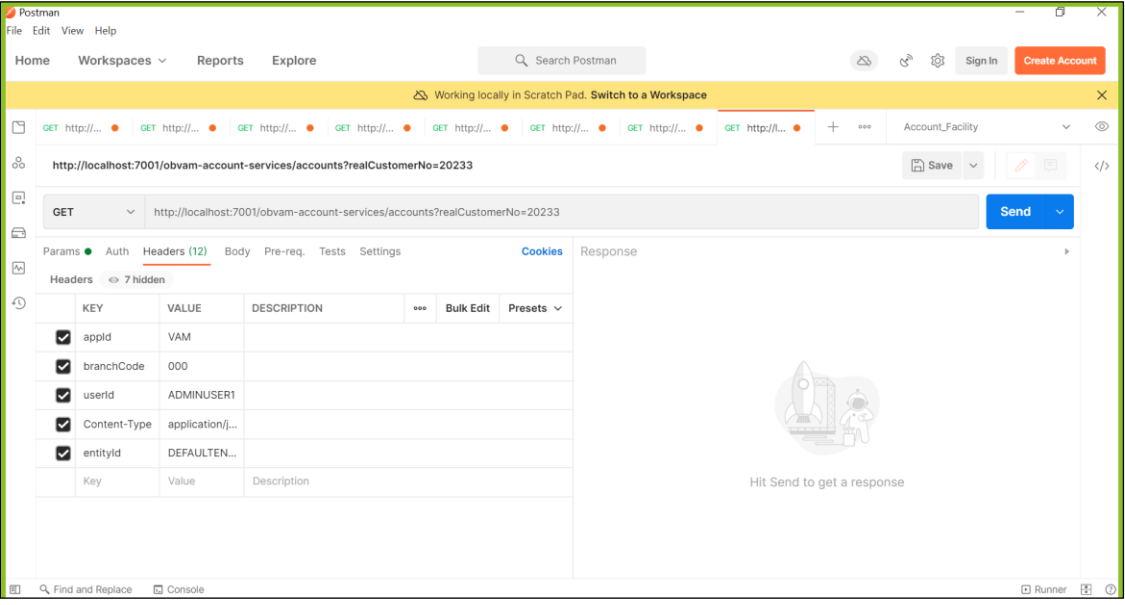

### **5.1.2 Call is failing in OBRH**

If any call is failing in OBRH, open CMC\_RH\_AUDIT\_EVENT\_LOG for getting Gateway response (**SUCCESS** or **FAILED**). Select the following query to verify results:

**select \* from CMC\_RH\_AUDIT\_EVENT\_LOG**

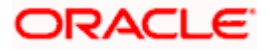

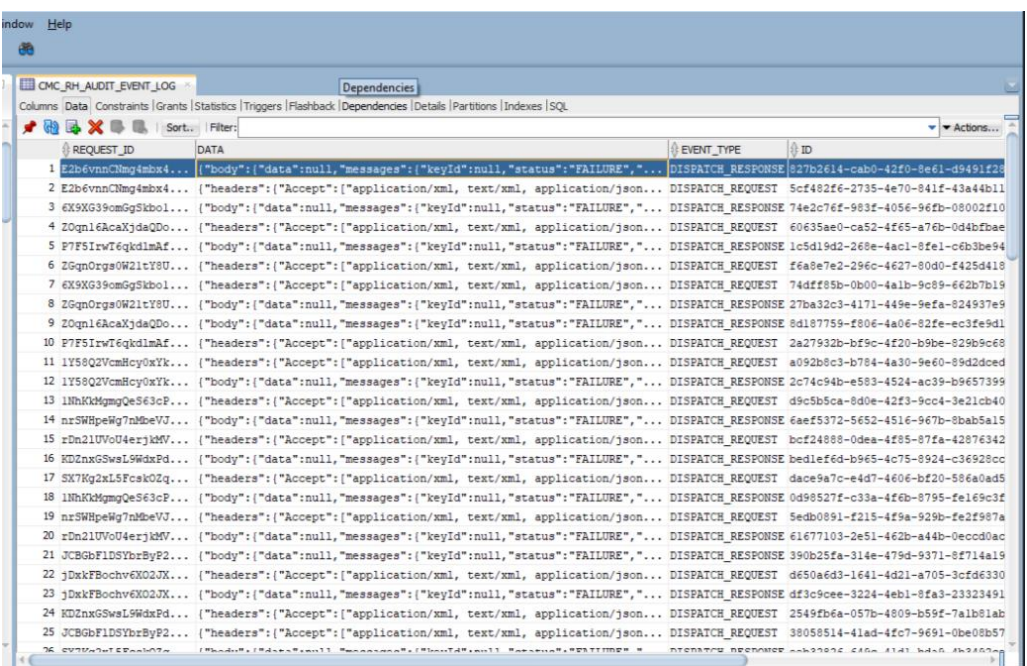

#### **5.1.2.1 Code error in GCS side**

If there is any error in GCS side codes, use java de-complier to debug the error.

#### **5.1.2.2 404 error**

The possible causes for 404 error are as follows:

- Check service is not running on Eureka
- Check service is not deployed in Weblogic

#### **5.1.2.3 500 internal error**

The possible causes for 500 internal error are as follows:

- Issue with Plato entries
- Issue with Eureka
- Issue with any peace of code

The server-side debugging is needed for the above-mentioned issues, if it is not captured in logs.

### <span id="page-25-0"></span>**5.2 Troubleshooting SMS Errors**

The possible issues occur in Security Management System are mentioned below.

- Unable to login after launching the application
- Menus are not displayed after logging in

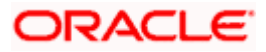

## <span id="page-26-0"></span>**5.3 Oracle Banking Routing Hub Configuration**

Refer to **Routing Hub Configuration User Guide** for the detailed explanation.

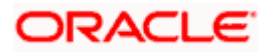

# **6. Troubleshooting OutOfMemory issues**

### <span id="page-27-1"></span><span id="page-27-0"></span>**6.1 Extracting Heapdump**

If there is an error like GC Overhead limit exceeded or OutOfMemoryException is thrown while starting the services, the following details need to be shared.

### **6.1.1 Heap Dump**

A heap dump is a snapshot of objects that are in memory in the JVM at a certain timestamp in a transaction. Heap dumps help to troubleshoot memory-leak problems and optimize memory usage in microservices. Heap dumps are usually stored in binary format hprof files.

The HeapDumpOnOutOfMemoryError command-line option that generates a heap dump when a java.lang.OutOfMemoryError is thrown can be used to generate heap dumps:

*java -XX:+HeapDumpOnOutOfMemoryError -XX:HeapDumpPath=<file-or-dir-path>*

### **6.1.1.1 Remote Heap Monitor setup**

Alternatively, one can setup remote heap monitor to observe the memory leaks in the product. Perform the following steps:

- 1. To enable jmx, set the following environment variable to start jmx:
	- *-Dcom.sun.management.jmxremote*
	- *-Dcom.sun.management.jmxremote.port=8888*
	- *-Dcom.sun.management.jmxremote.authenticate=false*
	- *-Dcom.sun.management.jmxremote.ssl=false*

Note: If the above variable are set, a jmx service will start on specified port.

2. Setup JVisualVM as follows, to collect heap dumps:

Start *JVisualVM.*

Under "Remote" option, add a host.

Under new host, add new *jmx* connection.

Note: With this setup, the JAVA process can be monitored remotely.

### <span id="page-27-2"></span>**6.2 JFR Tool in Java**

**Java** Flight Recorder (**JFR**) is a **tool** for collecting diagnostic and profiling data about a running **Java** application. It is integrated into the **Java** Virtual Machine (JVM) and causes almost no performance overhead, so it can be used even in heavily loaded production environments.

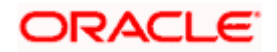

The below documentation provides steps to use JFRs to collect performance details and profiling data of services and can be used to report performance issues for OBMA services.

### <span id="page-28-0"></span>**6.3 Quick Recovery**

As a quick fix, try to restart the managed server or try to increase the memory allocated to the managed server. Perform the following steps to increase the memory:

1. Click **Servers**.

#### **Figure 11: Domain Structure**

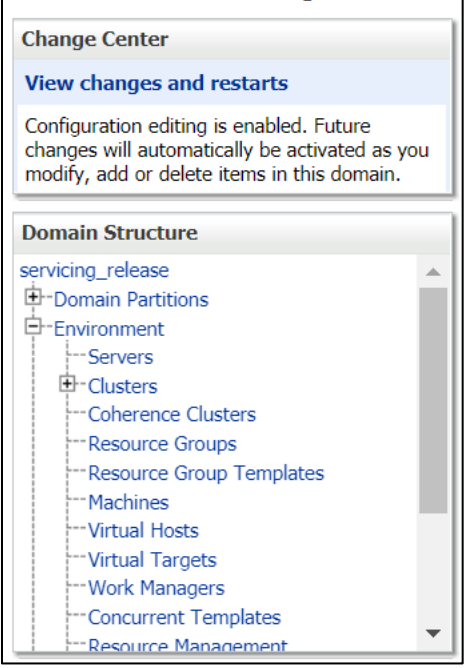

2. Select the managed server from which you are getting OutOfMemoryException or GC Overhead Limit exceeded, and click **Server Start** tab.

### **Figure 12: Server Start**

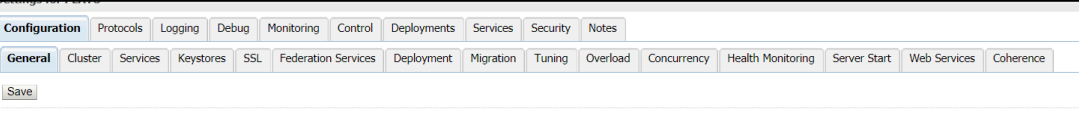

3. Specify the memory (which needs to be increased) according to requirement in 512, 1024, 2048 etc., and restart the managed server to fix the issue.

#### **Figure 13: Memory Requirements**

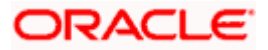

//

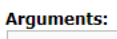

 $-Xmx2048m$ 

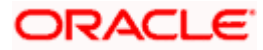

# **7. Troubleshooting Deployment Errors/Exceptions**

### <span id="page-30-1"></span><span id="page-30-0"></span>**7.1 Solutions for Errors/Exceptions that can occur due to flyway while deployment**

The Error Description is given below:

```
org.springframework.beans.factory.UnsatisfiedDependencyException
: Error creating bean with name 'application': Unsatisfied 
dependency expressed through field 'flywayApplicationConfig'; 
nested exception is 
org.springframework.beans.factory.BeanCreationException: Error 
creating bean with name 'executeDomain' defined in class path
```
In the error, the bean-name can be any of the following:

- **executeDomain**
- executePlato
- executePlatoSec
- executePlatoUI
- executeSms
- executeCmc
- executeMidofcmc
- executePlatofeed
- executePlatobatch
- executePlatoorch

#### **Solution:**

- 1. At first for each case, it is to be checked that whether the service is pointing to the correct schema via the **plato-config-service**.
- 2. After checking that it is to be ensured that for that particular APPLICATION, the following entries are present in the PROPERTIES table in the plato schema.

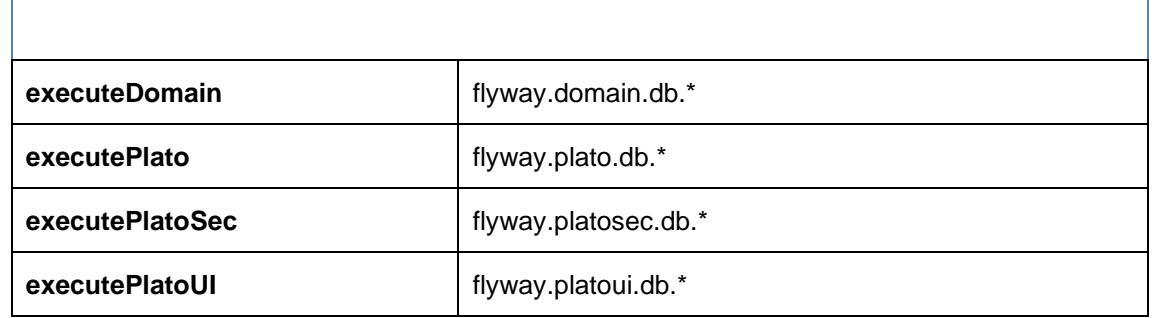

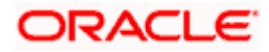

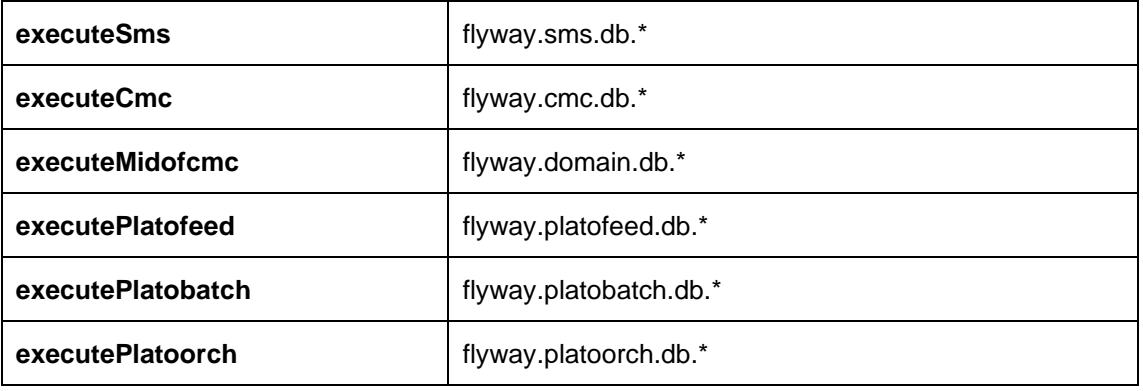

3. Depending on whether for the flyway db connection, JNDI name is being used or the JDBC URL and other details are used, each property set will look as follows:

### **CASE 1: USING JDBC**

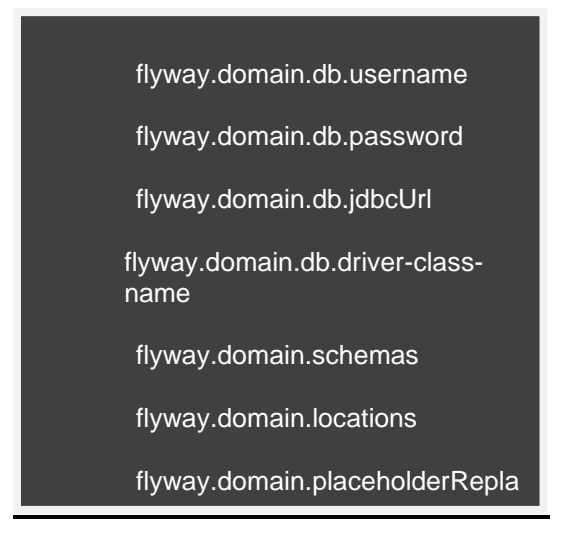

#### **CASE 2: USING JNDI** rations

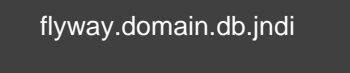

flyway.domain.schemas

flyway.domain.locations

flyway.domain.placeholderRepla cement

flyway.domain.ignoreMissingMig rations

4. Make sure that in each case all the placeholders need to be present whichever are available in the scripts in the respective locations.

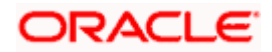

#### **Error Description:**

No value provided for placeholder: \${eureka.host}. Check your configuration!

5. In the above example, the error has occurred due to the absence of passing the following parameter in the properties table:

#### **flyway.domain.placeHolders.eureka.host**

### **Solution:**

6. Similar to this, any placeholder for which the error occurs, that needs to be passed to the environment via the properties table or the command line arguments (as -D parameters).l

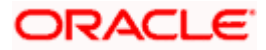

# **8. Business Error Codes**

<span id="page-33-0"></span>This section list the possible error codes that you might receive and possible solutions.

**Table 4: Error codes and Descriptions**

| <b>Error Code</b> | <b>Message</b>                                                                        |
|-------------------|---------------------------------------------------------------------------------------|
| GC-CLS-02         | <b>Record Successfully Closed</b>                                                     |
| GC-REOP-03        | <b>Successfully Reopened</b>                                                          |
| GCS-AUTH-01       | Record Successfully Authorized                                                        |
| GCS-AUTH-02       | Valid modifications for approval were not sent. Failed to match                       |
| GCS-AUTH-03       | Maker cannot authorize                                                                |
| GCS-AUTH-04       | No Valid unauthroized modifications found for approval.                               |
| GCS-CLOS-002      | <b>Record Successfully Closed</b>                                                     |
| GCS-CLOS-01       | <b>Record Already Closed</b>                                                          |
| GCS-CLOS-02       | <b>Record Successfully Closed</b>                                                     |
| GCS-CLOS-03       | Unauthorized record cannot be closed, it can be deleted before first<br>authorization |
| GCS-COM-001       | Record does not exist                                                                 |
| GCS-COM-002       | Invalid version sent, operation can be performed only on latest version               |
| GCS-COM-003       | Please Send Proper ModNo                                                              |
| GCS-COM-004       | Please send makerId in the request                                                    |
| GCS-COM-005       | Request is Null. Please Resend with Proper Values                                     |
| GCS-COM-006       | Unable to parse JSON                                                                  |
| GCS-COM-007       | <b>Request Successfully Processed</b>                                                 |
| GCS-COM-008       | Modifications should be consecutive.                                                  |
| GCS-COM-009       | Resource ID cannot be blank or "null".                                                |
| GCS-COM-010       | Successfully cancelled \$1.                                                           |
| GCS-COM-011       | \$1 failed to update.                                                                 |

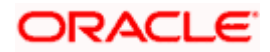

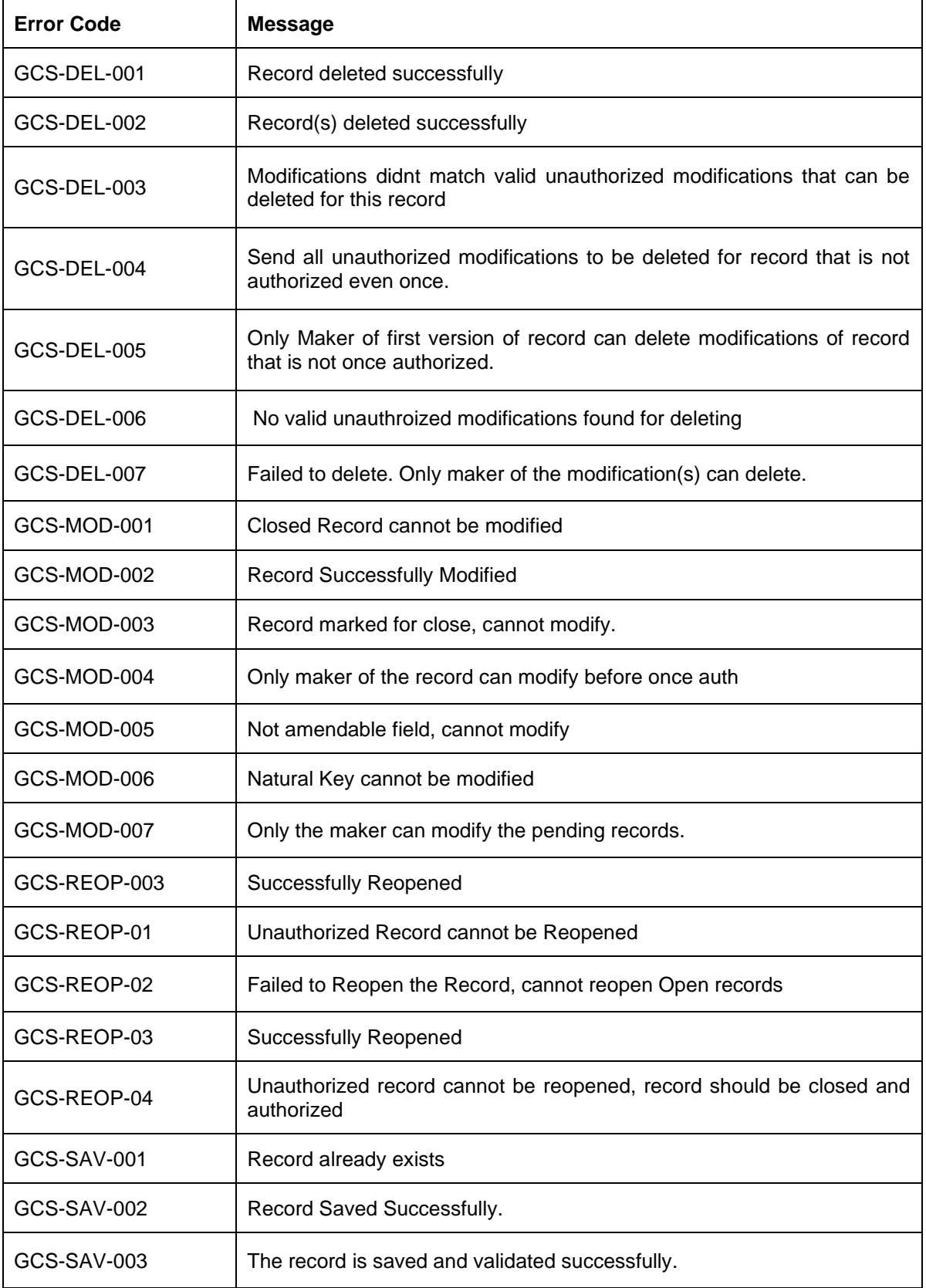

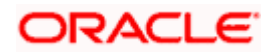

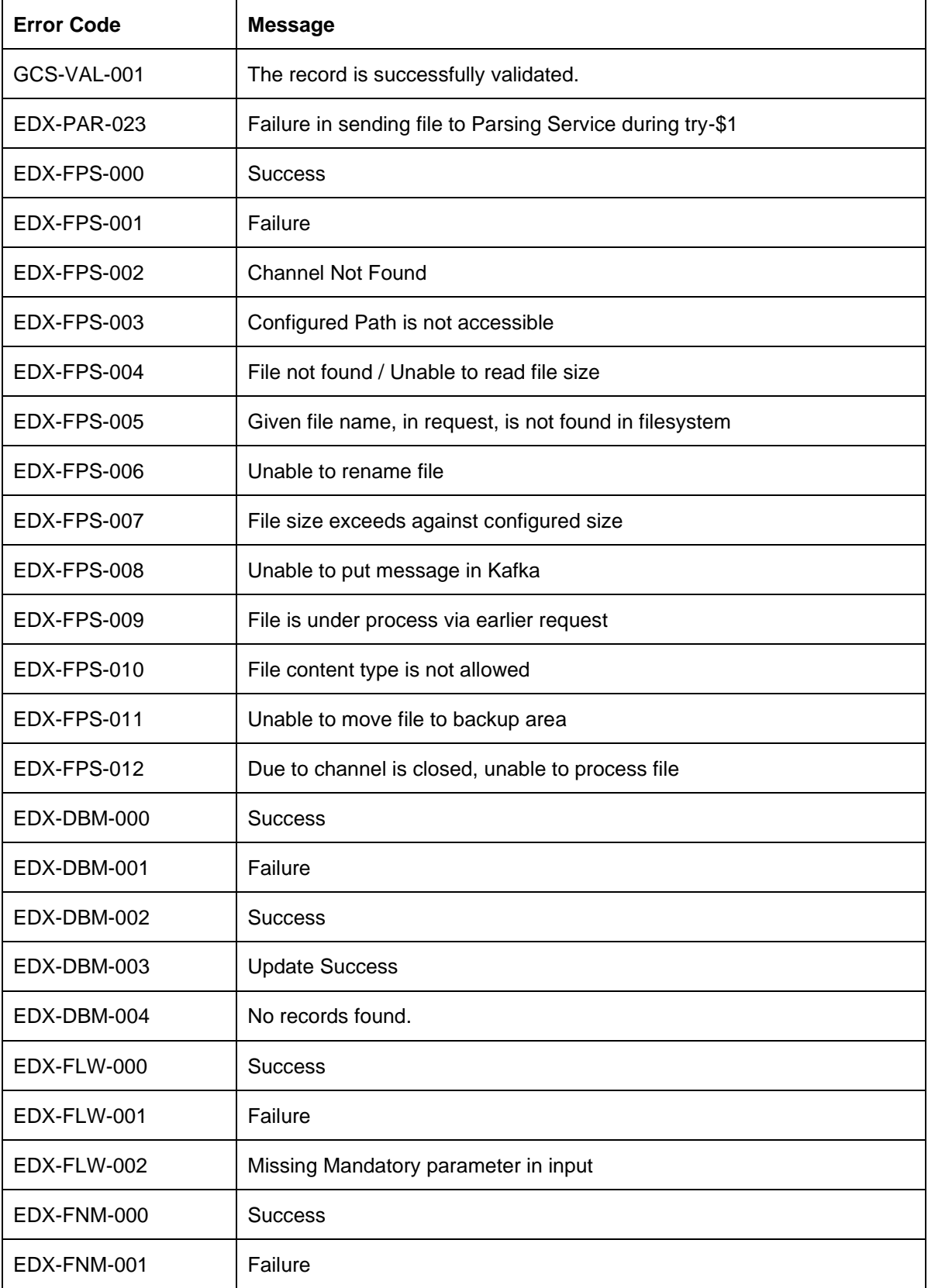

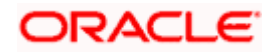

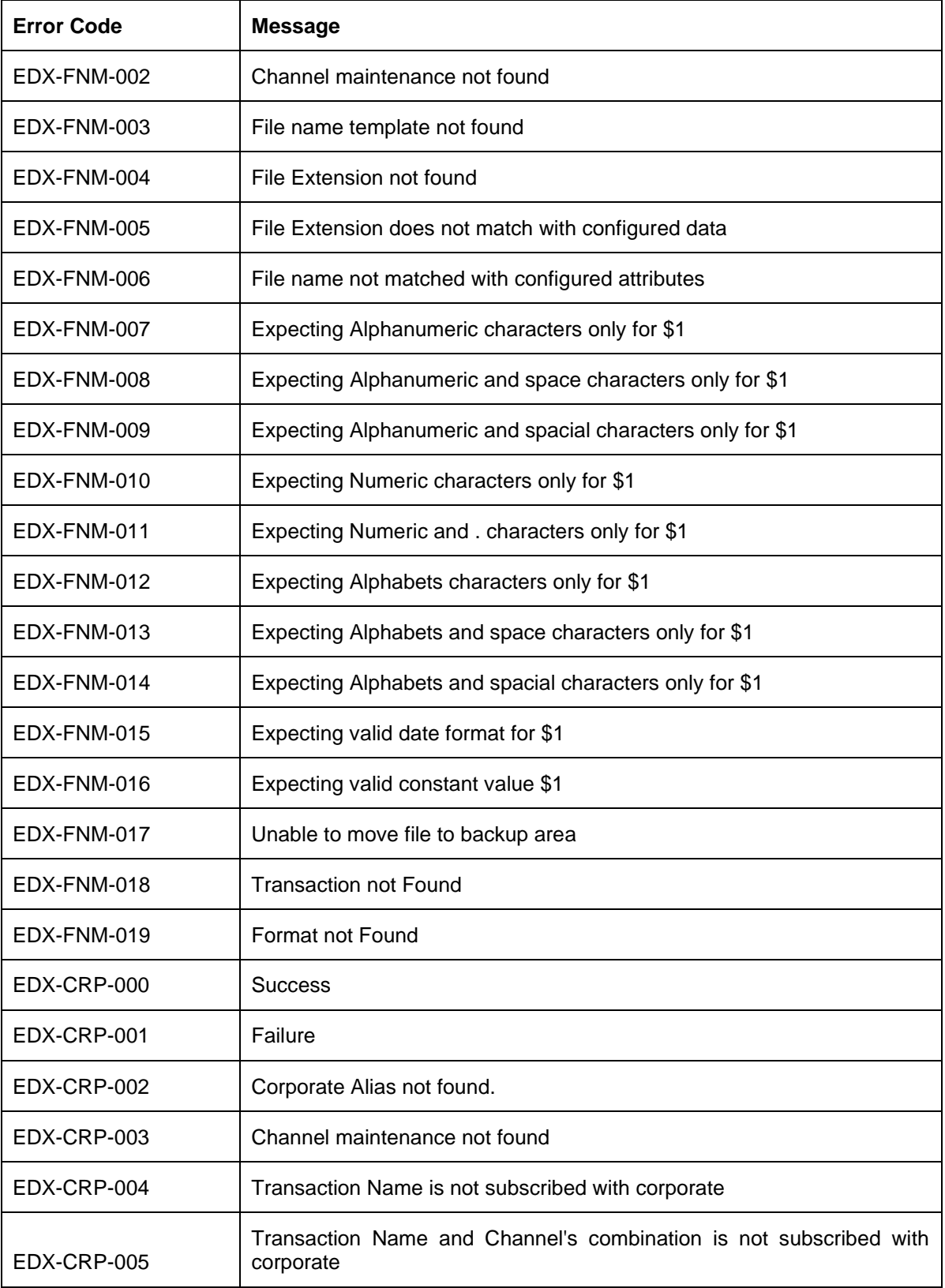

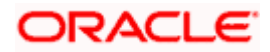

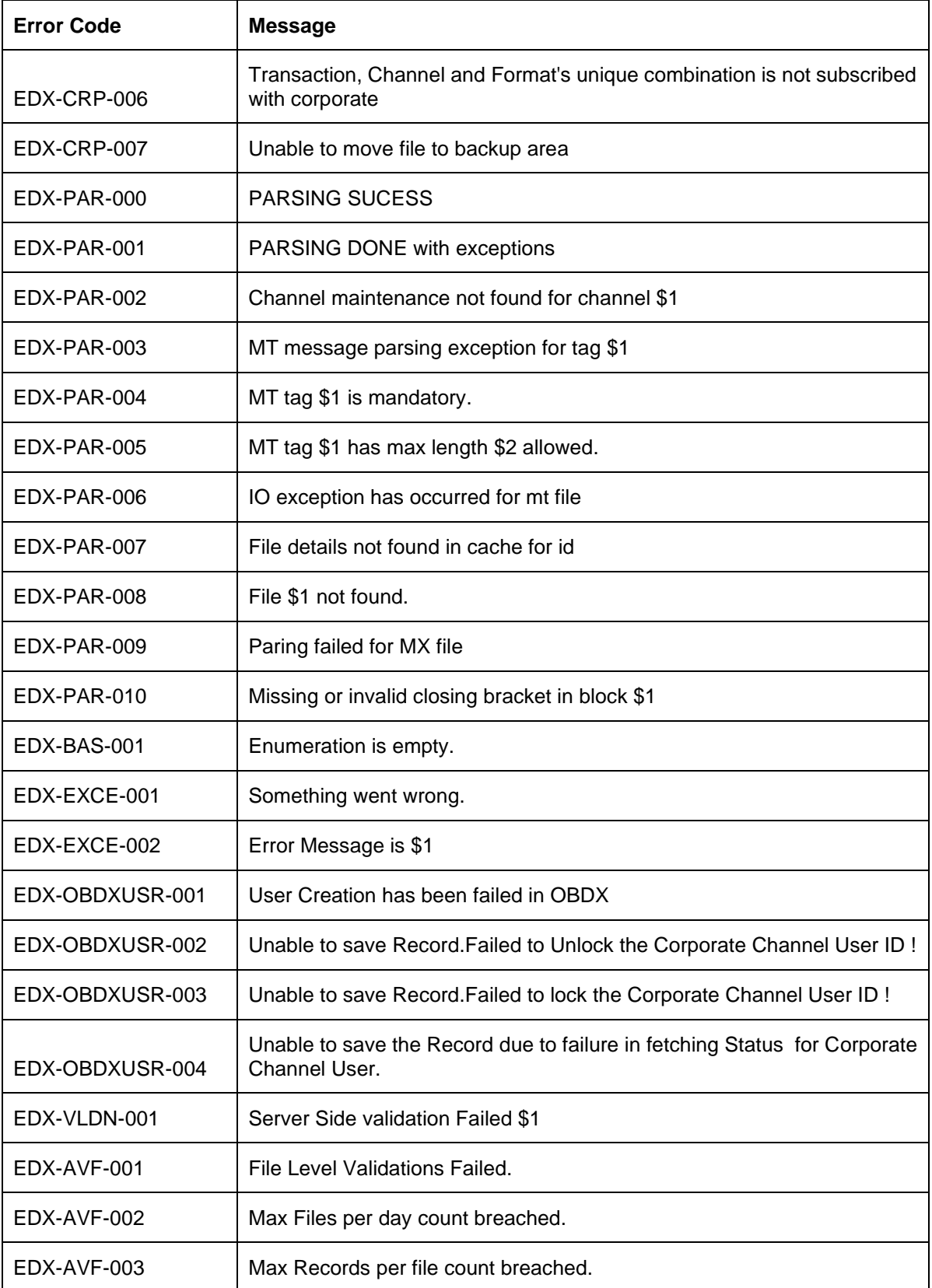

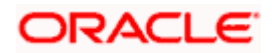

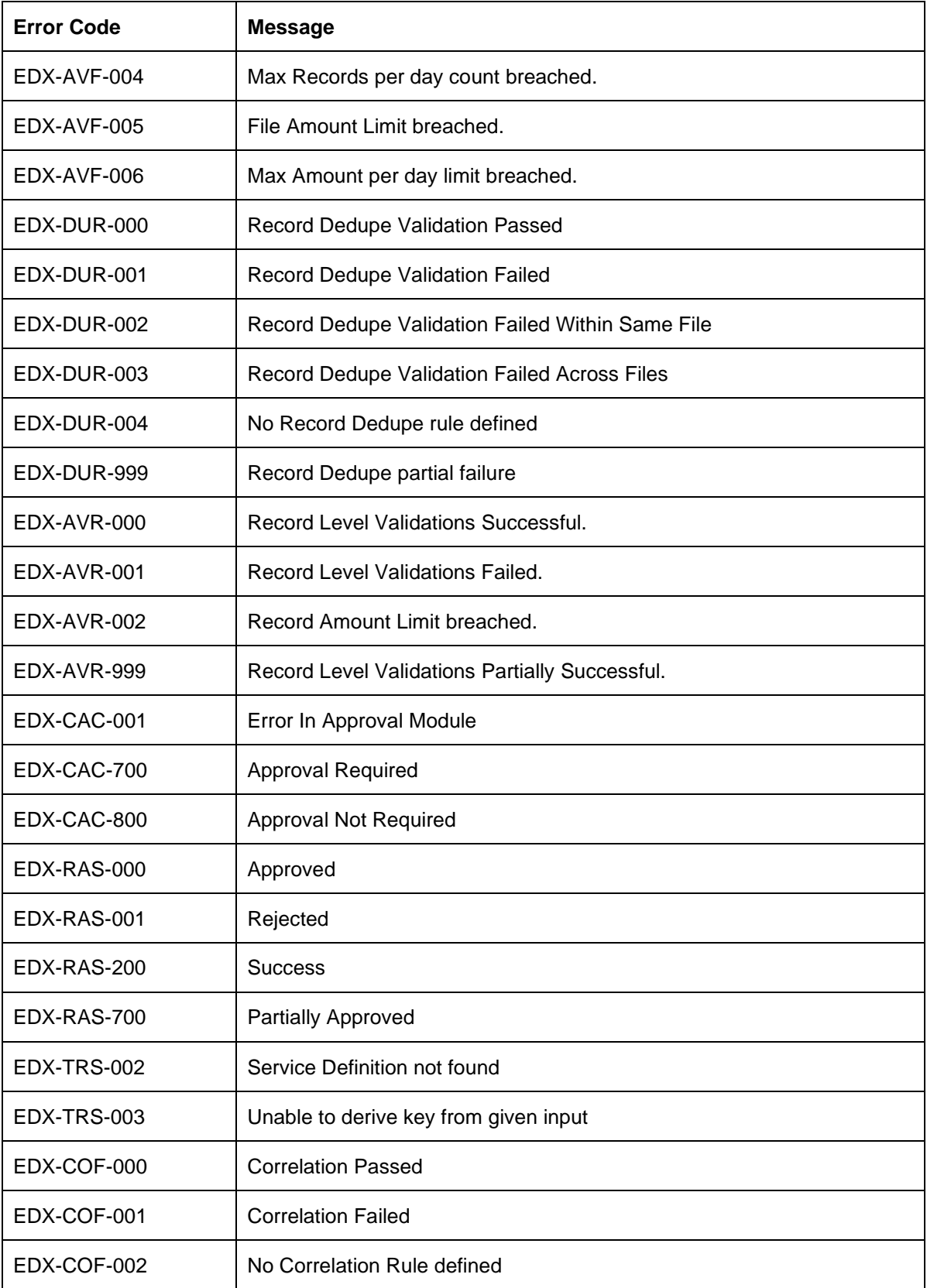

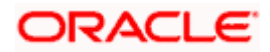

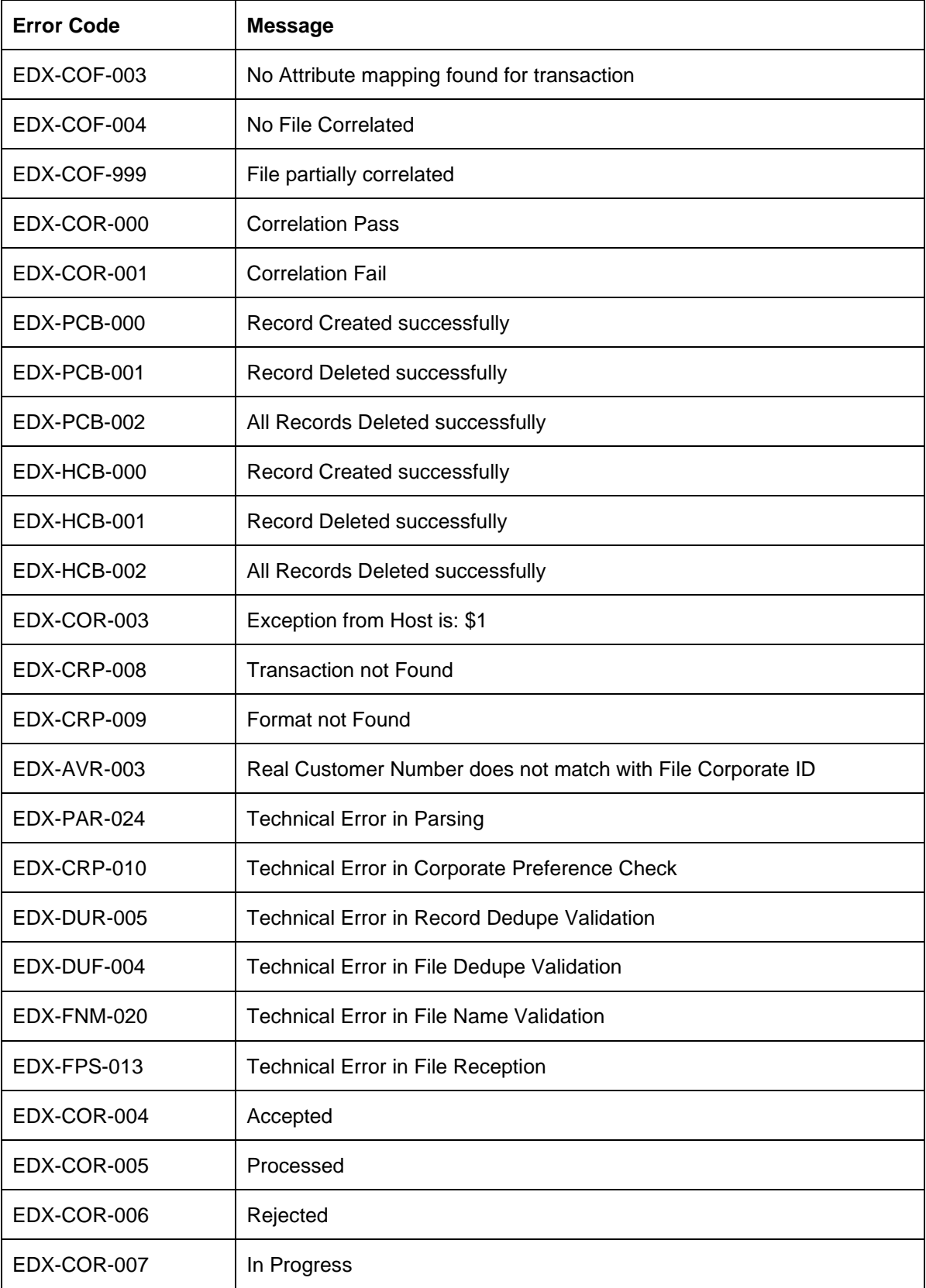

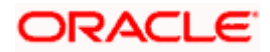

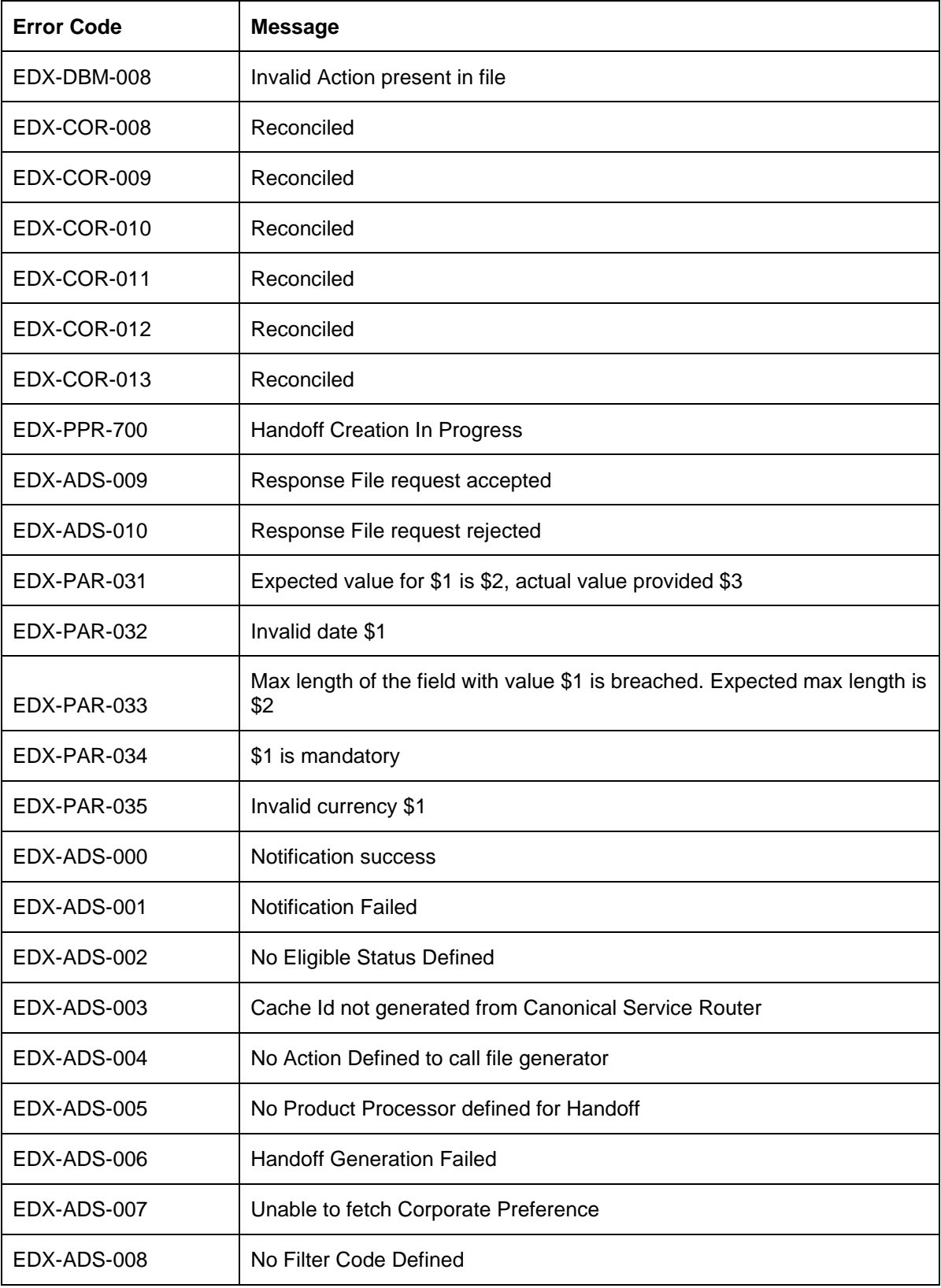

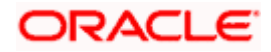

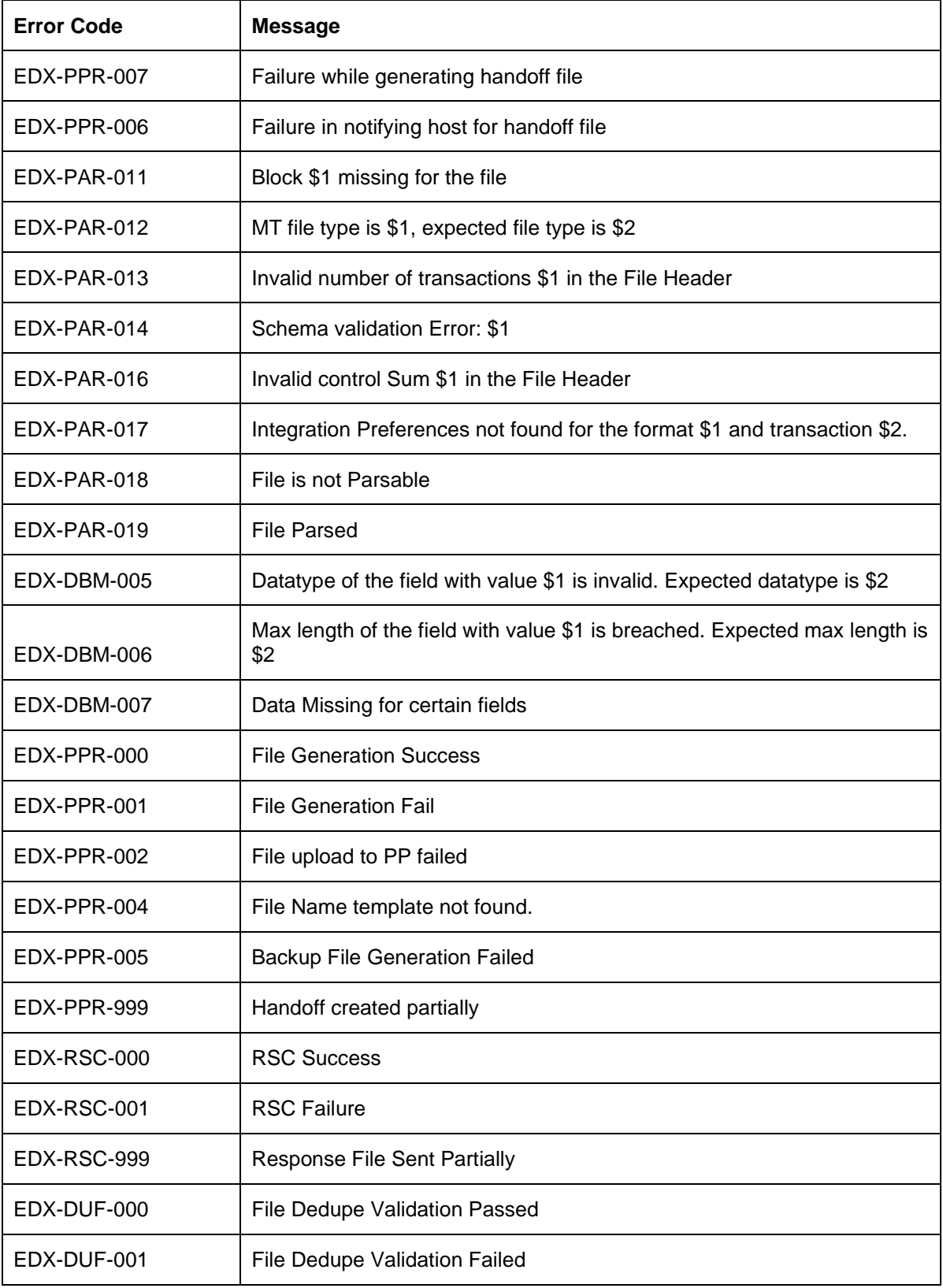

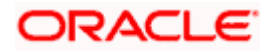

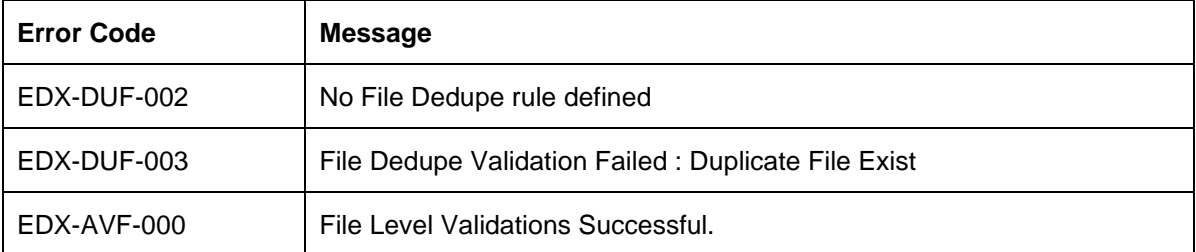

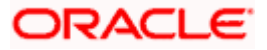